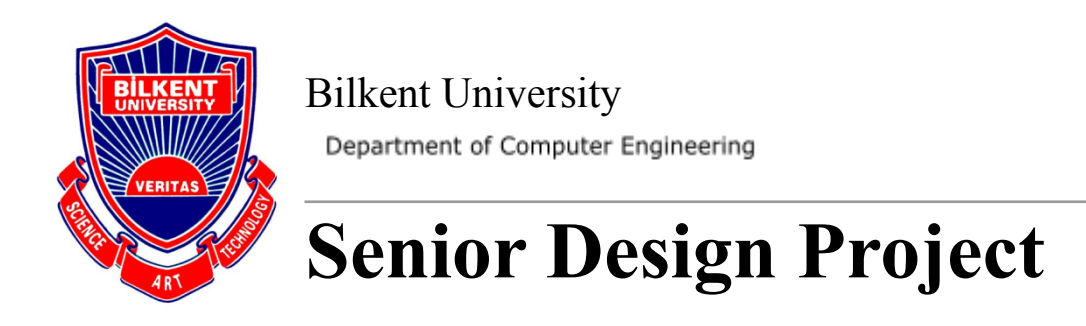

# Low-Level Design Report

*Project: Signify*

**Team Members:** Ali Taha Dinçer, Çağlar Çankaya, İrem Ecem Yelkanat, Muhammed Naci Dalkıran, Sena Korkut

**Supervisor:** Ayşegül Dündar **Jury Members:** Erhan Dolak and Tağmaç Topal

This report is submitted to the Department of Computer Engineering of Bilkent University in partial fulfillment of the requirements of the Senior Design Project course CS491/2.

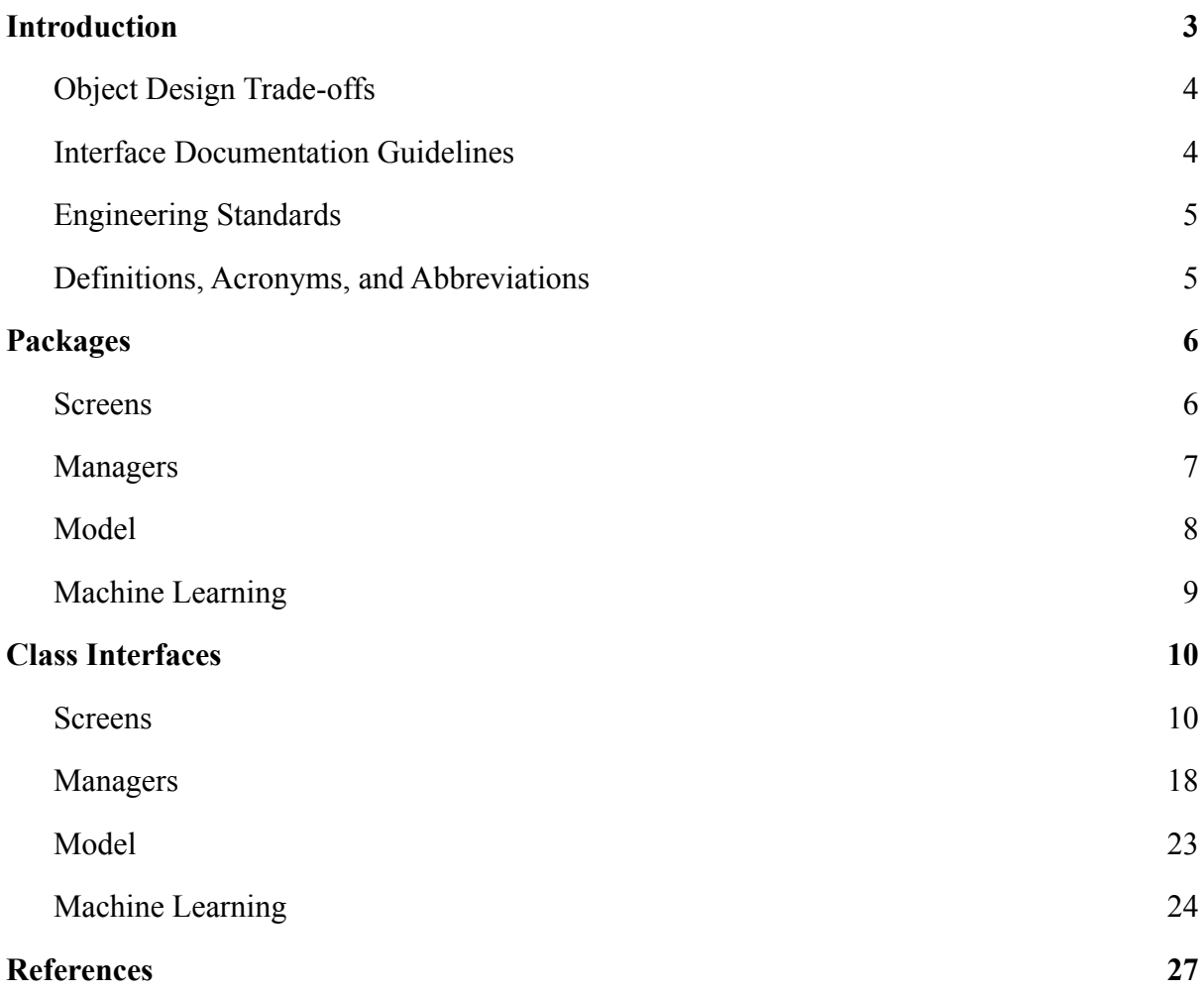

#### <span id="page-2-0"></span>**1. Introduction**

In society, people who are hearing impaired and/or speech impaired have difficulty expressing themselves and communicating with other people because most people lack knowledge of sign language. Even though the improvements in technology have changed the way people live and made the lives of people easier by, for example, transforming mobile phones from sound devices into multi-functional devices, communicating with people who are hearing impaired and/or speech impaired continues to be a problem in many areas including social and technical contexts. These communication activities include social life, healthcare, career development, and education. Furthermore, as a result of the Covid19 pandemic that started in late 2019, obligations regulated by most countries, including wearing face masks and social and physical distancing, have increased the communication and social challenges for hearing impaired people. For example, wearing face masks has led to some negative impacts in communication with other people as it eliminates speech perception by visual features through lipreading. Additionally, a considerable amount of face-to-face communications have turned into virtual communications, which results in more hardship for the hearing impaired and/or speech impaired people as some of the most used virtual communication services like Zoom, Microsoft Teams or Skype do not support sign language.

According to the World Health Organization (WHO), 5% of the people on the earth are hearing impaired, which is more than 350 million people [1] and will exceed 700 million by 2050 [2]. Considering that, sustainability of the social lives of hearing-impaired and/or speech impaired people will be an essential issue in the future. Therefore, we propose a solution to this problem named Signify. Signify is a mobile application with the main aim of helping hearing and/or speech impaired people in their social lives by translating sign language into text along with speech and text-speech to sign language translation in real-time.

This report consists of the object design trade-offs, interface documentation guidelines, engineering standards, definition, acronyms, packages we will use in the project, class interface diagrams, the explanation of the diagrams and functions in the diagram, glossary, and references of the report.

### <span id="page-3-0"></span>**1.1. Object Design Trade-offs**

#### **1.1.1. Security vs. Portability**

Computation for machine learning models requires high computational power. Using third-party computational power (computation in the cloud/server) leads to a security concern since the user's audio, the video should be sent to cloud/server. To handle this security concern, we plan to use local computational power on the user's phone, therefore, target devices are restricted. This hinders portability.

#### **1.1.2. Rapid Development vs. Functionality**

This project is a one-year project; therefore, we should develop the application rapidly. During the project implementation, we aim to implement our core functionalities as soon as possible. However, because of the short time we have, some of the planned functionalities might be ignored. For example, for sign language generation, the model can generate sign language; but it might not have a style transfer.

#### **1.1.3. Efficiency vs. Portability**

The application can be used efficiently on the targeted devices which provide high computational power. But if the device cannot provide the required computational power, the efficiency of the application might be decreased. For example, some computations might take a long time, the accuracy of the ML models might be decreased. Because we want that all users most efficiently use the application, we restricted the target devices.

#### <span id="page-3-1"></span>**1.2. Interface Documentation Guidelines**

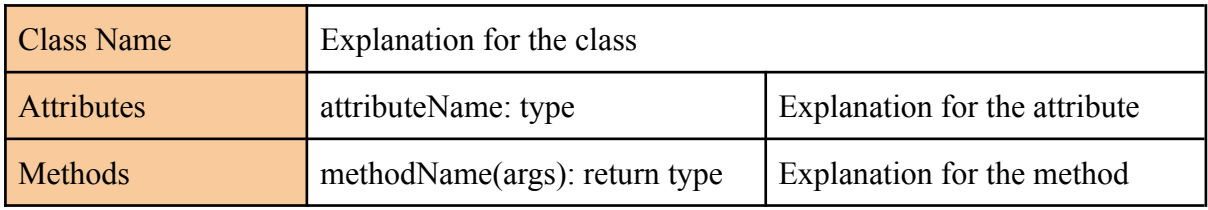

We will use the following convention for class descriptions.

"Class Name" is the name of the class described, "Attributes" are listed as names and types followed by their explanations, "Methods" are listed as signatures and return types followed by their explanations.

#### <span id="page-4-0"></span>**1.3. Engineering Standards**

This report follows the Unified Modeling Language (UML) [3] standards to visualize the design of the system and represent class interfaces. Additionally, IEEE referencing style standards [4] for citations are used throughout the report for all of the citations.

#### <span id="page-4-1"></span>**1.4. Definitions, Acronyms, and Abbreviations**

- **Online conference:** A feature where people can easily communicate online through our application.
- **Real-time communication:** A feature where people can easily communicate in real life through our application.
- **Bidirectional translation:** Translation from text to sign language and from sign language to text.
- **Web-RTC:** Name of the real time communication system and provider.
- **ASL:** American Sign Language, the chosen sign language for the application.
- **UI:** The user interface of the application.
- **DB:** Firebase Database that holds user-related and call related data.
- **ML:** Machine learning.
- **GAN:** Generative adversarial networks that are used to generate an ASL animation from the text information.
- **Model data:** Data that is used for the design and improvement of ML models.

## <span id="page-5-0"></span>**2. Packages**

#### <span id="page-5-1"></span>**2.1. Screens**

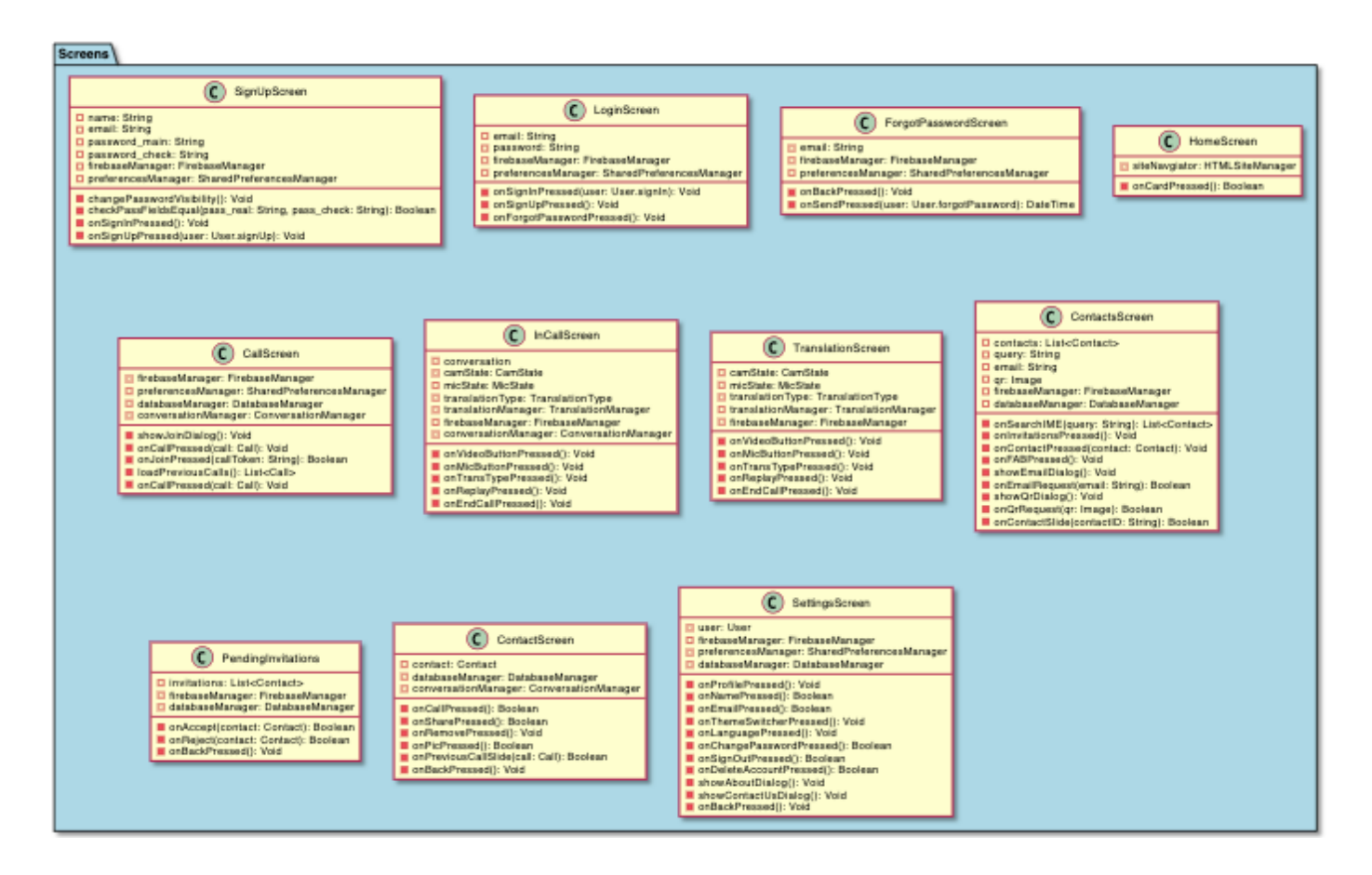

**SignupScreen:** Displays the sign up screen before entering the application. App will fallback to this screen if the user has not signed up or logged in.

**LoginScreen:** Displays the login screen for the users who already have an account. App will fallback to this screen if the user logged off from the app.

**ForgotPasswordScreen:** Displays the screen to receive mail regarding resetting the account if the user already has an account.

**HomeScreen:** The main screen after logging or signing in to the application. This screen will welcome the user unless the user decides to logout.

**CallScreen:** Displays the call screen with call requests and history.

**InCallScreen:** Displays the call screen in the online conference joined or created.

**TranslationScreen:** Displays the translation screen with camera and microphone options for the translation in real-time.

**ContactsScreen:** Displays the contacts of the user.

**PendingInvitations:** Displays pending contact invitations.

**ContactScreen:** Displays a specific contact with the profile information and call history.

**SettingsScreen:** Displays the settings for the users to customize the interface, or change the profile information according to their preferences.

#### <span id="page-6-0"></span>**2.2. Managers**

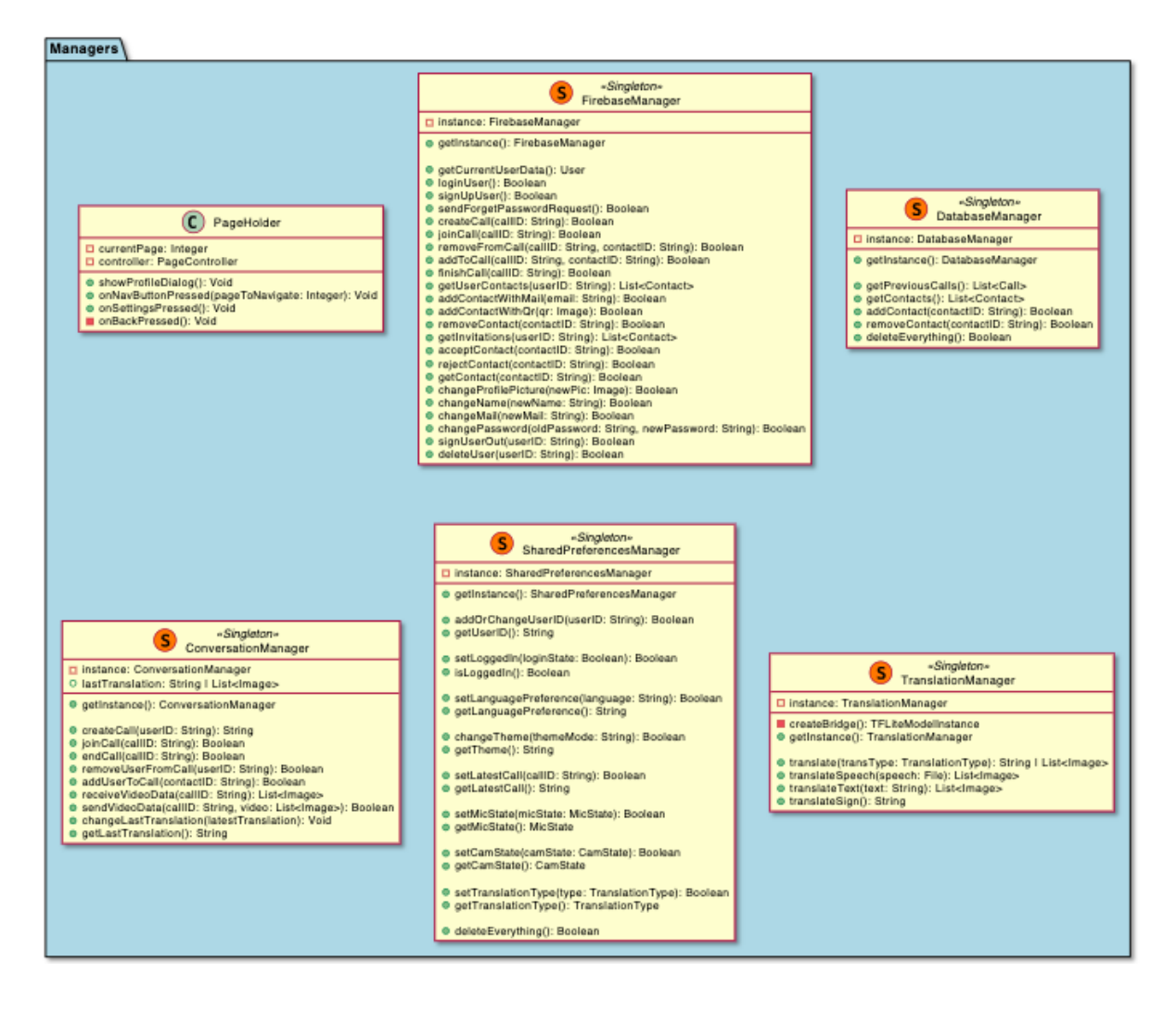

**PageHolder:** Main manager to handle screen translation throughout the app. Basically, a super-class that contains each screen and handles the navigation.

**FirebaseManager:** Updates Firebase and retrieves information according to the user.

**DatabaseManager:** Updates the database and retrieves information about the contacts according to the user.

**ConversationManager:** Manages the requirements of the online conference.

**SharedPreferencesManager:** Manages the interface settings according to user preferences.

**TranslationManager:** Manages the translation among text, speech and video. Work as a bridge to main machine learning mechanics.

#### <span id="page-7-0"></span>**2.3. Model**

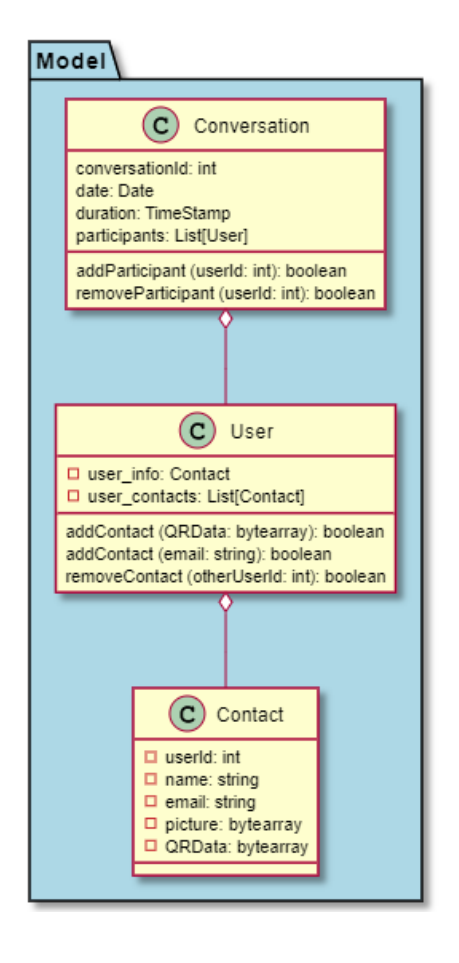

**Conversation:** Holds the information about the online conference.

**User:** Holds the information about the user.

**Contact:** Holds the information about a contact of the user.

#### <span id="page-8-0"></span>**2.4. Machine Learning**

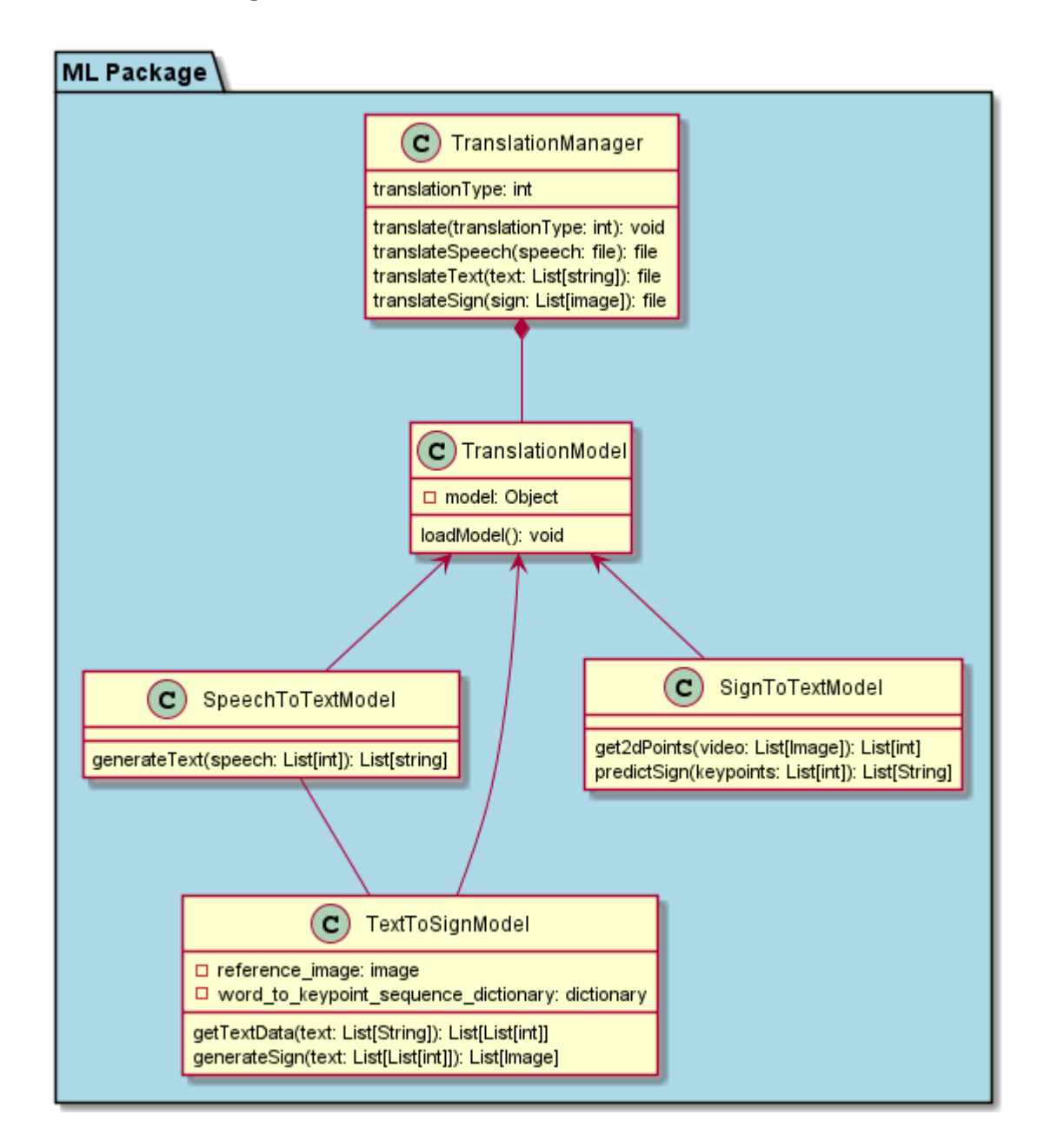

**TranslationManager (Python):** Manages the translation models which are text-to-sign, sign-to-video, and speech-to-text.

**TranslationManager (Dart):** Creates a bridge and handles the I/O operations between Flutter interface and Python interface.

**TranslationModel:** Superclass of all translation models.

**SpeechToTextModel:** Translates speech to text.

**SignToTextModel**: Translates sign language videos to texts.

**TextToSignModel**: Translates texts to sign languages.

# <span id="page-9-0"></span>**3. Class Interfaces**

## <span id="page-9-1"></span>**3.1. Screens**

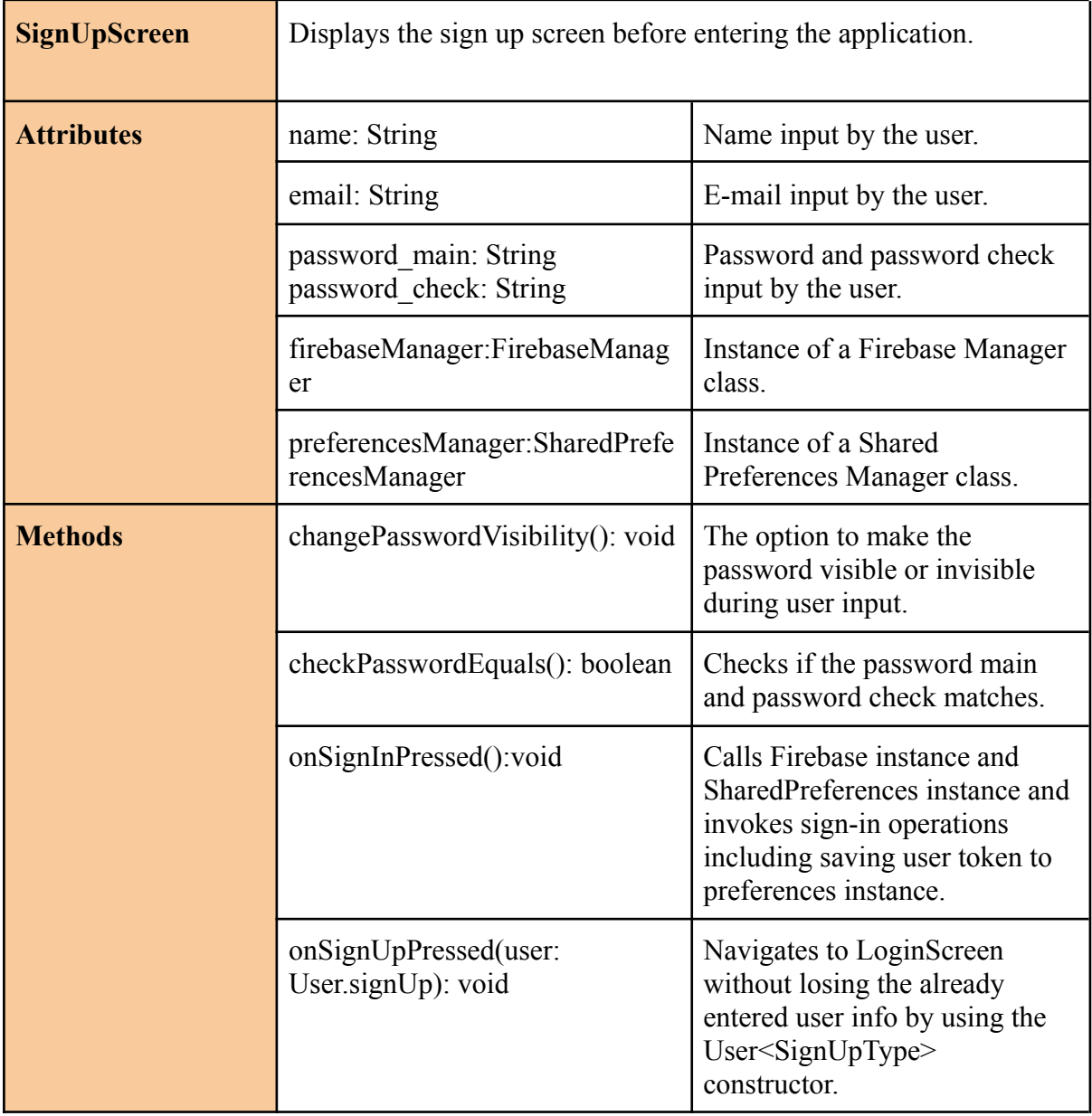

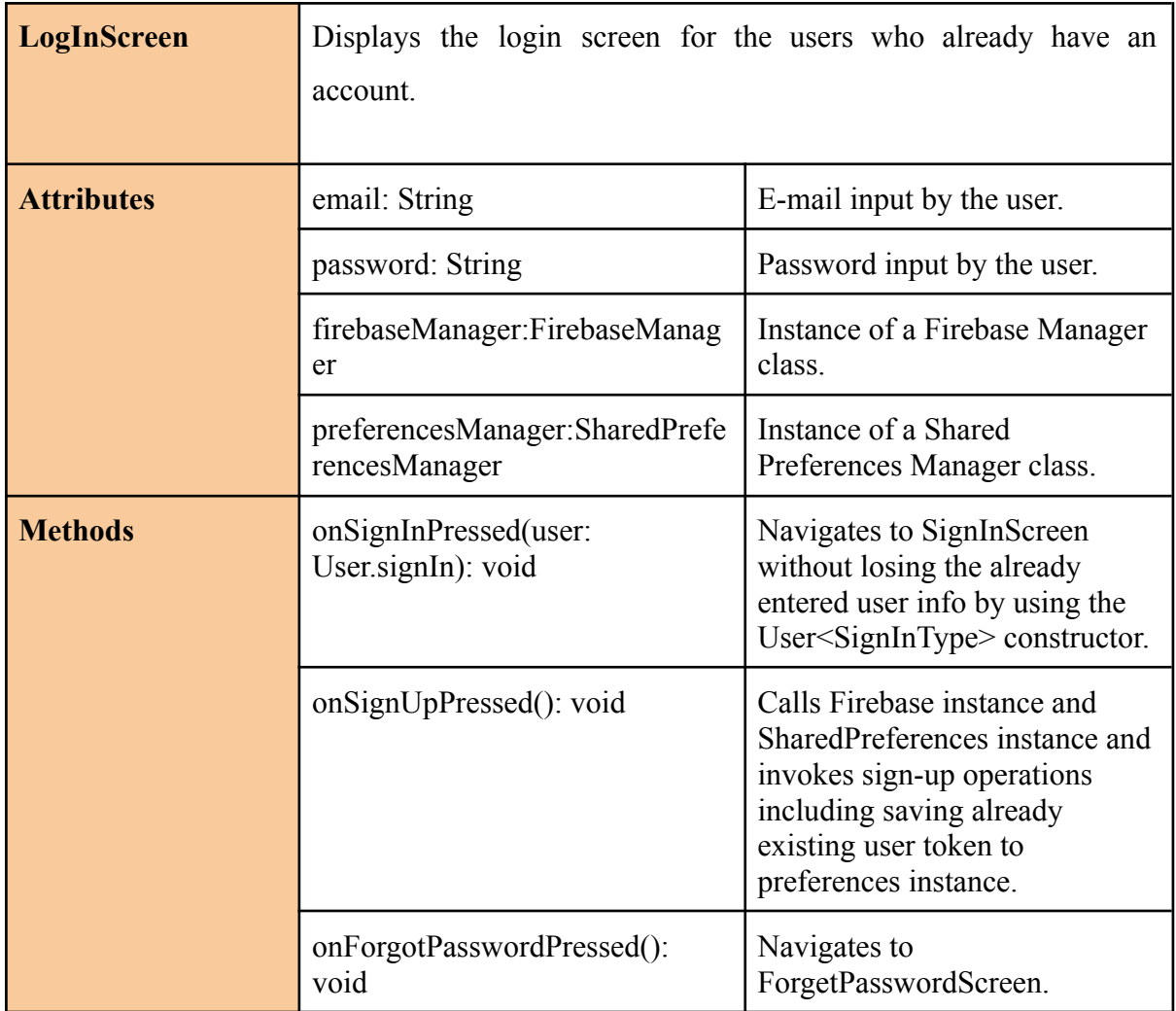

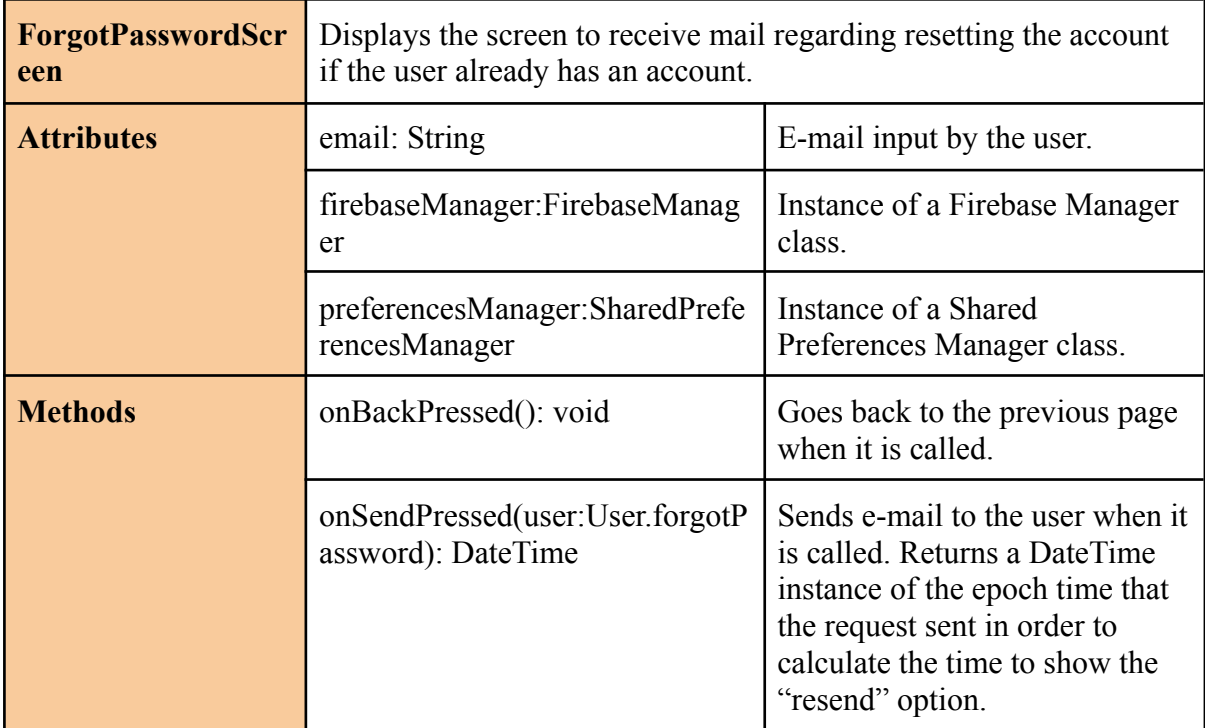

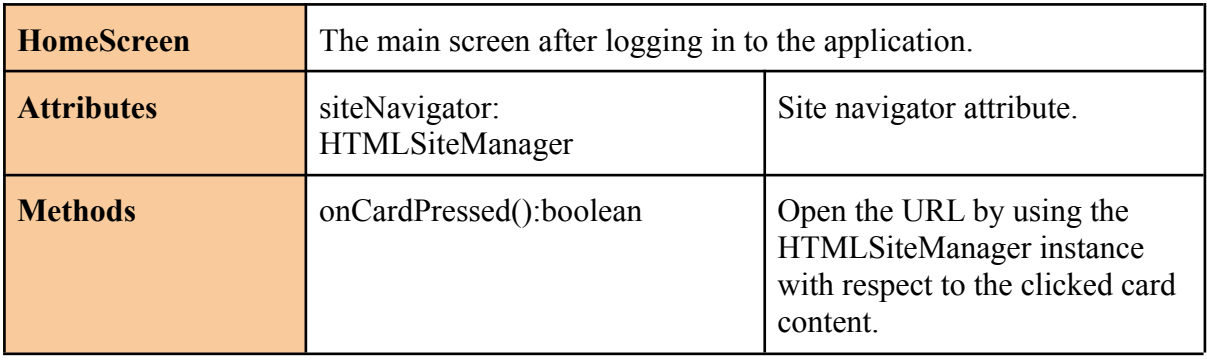

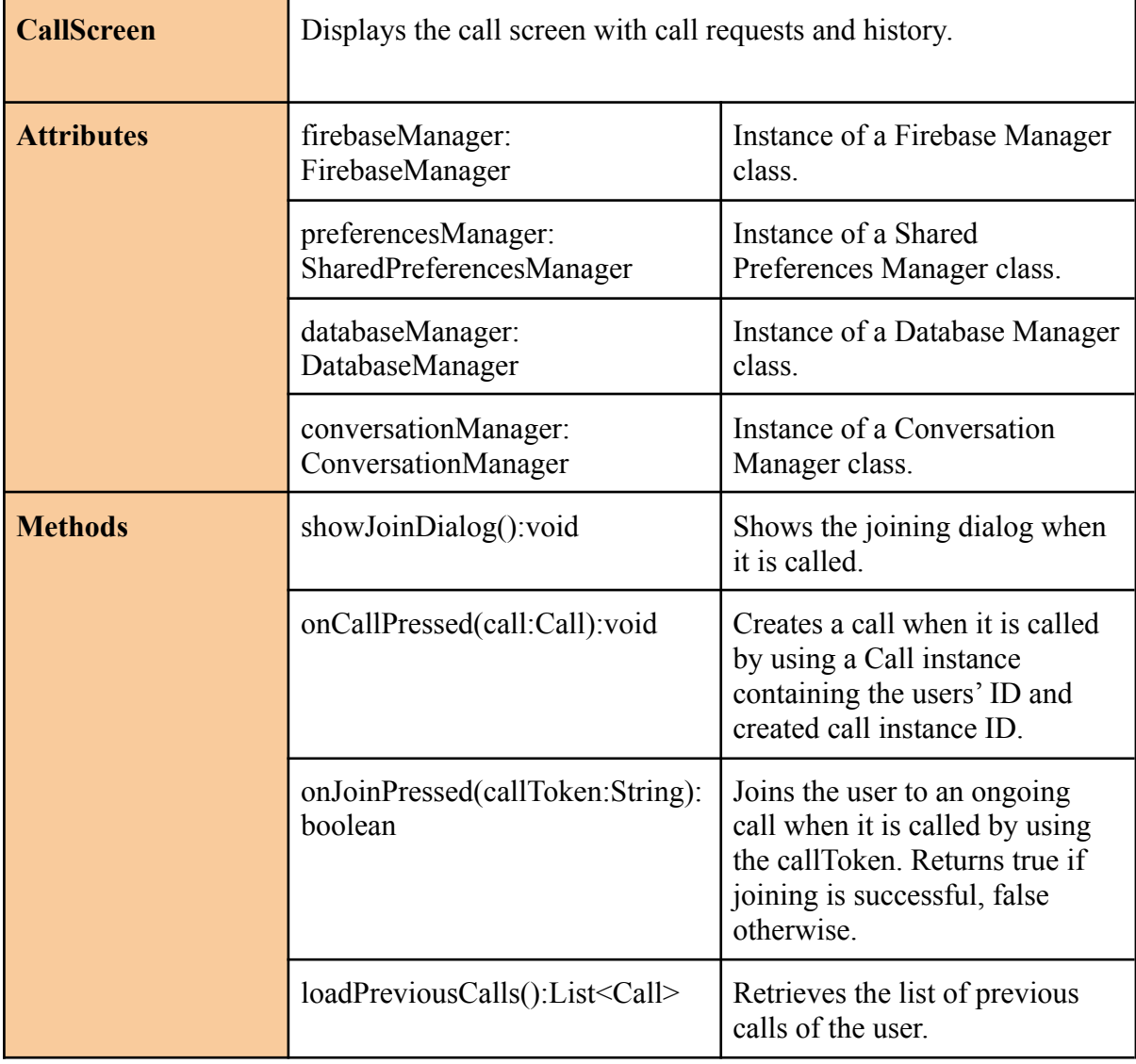

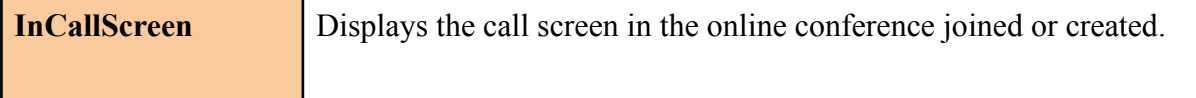

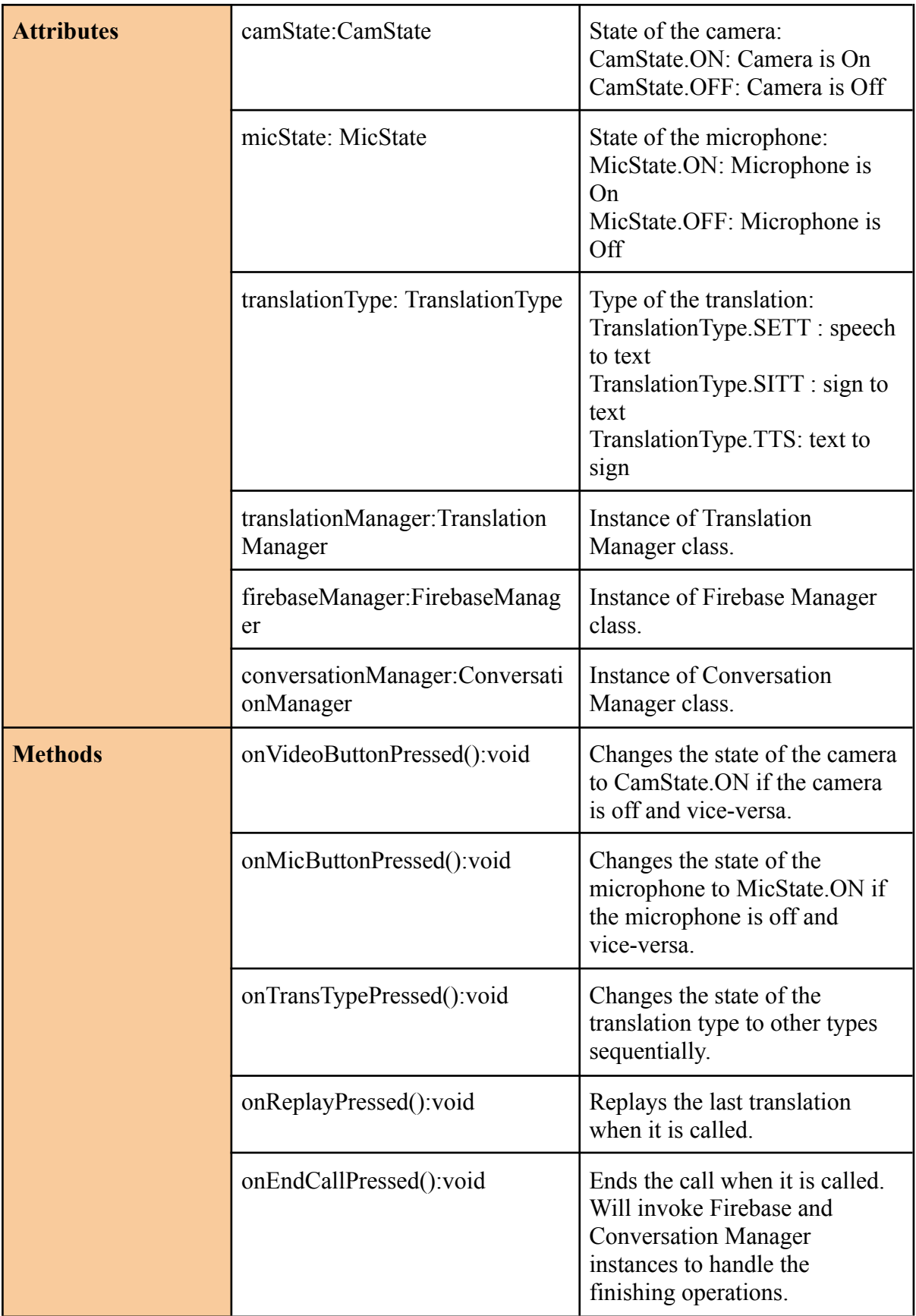

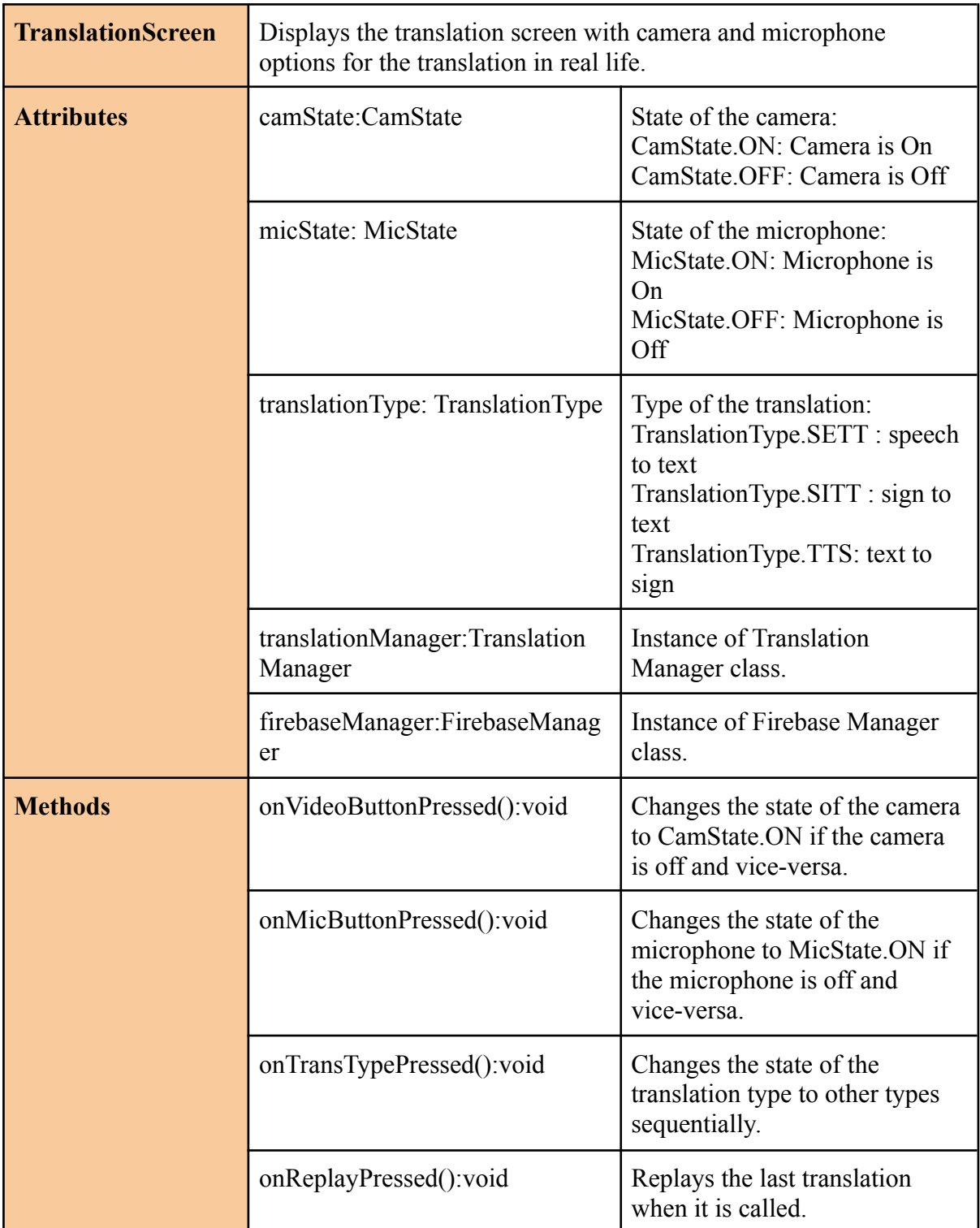

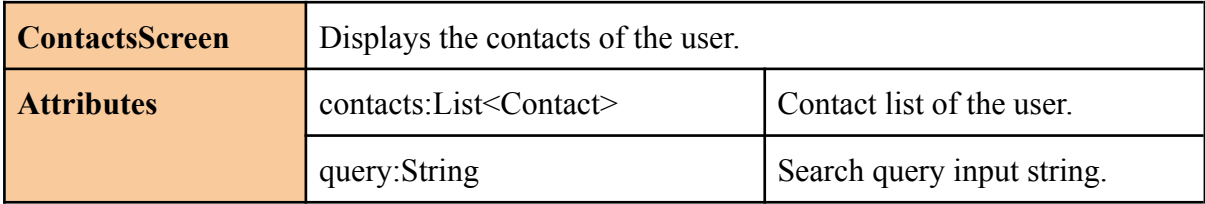

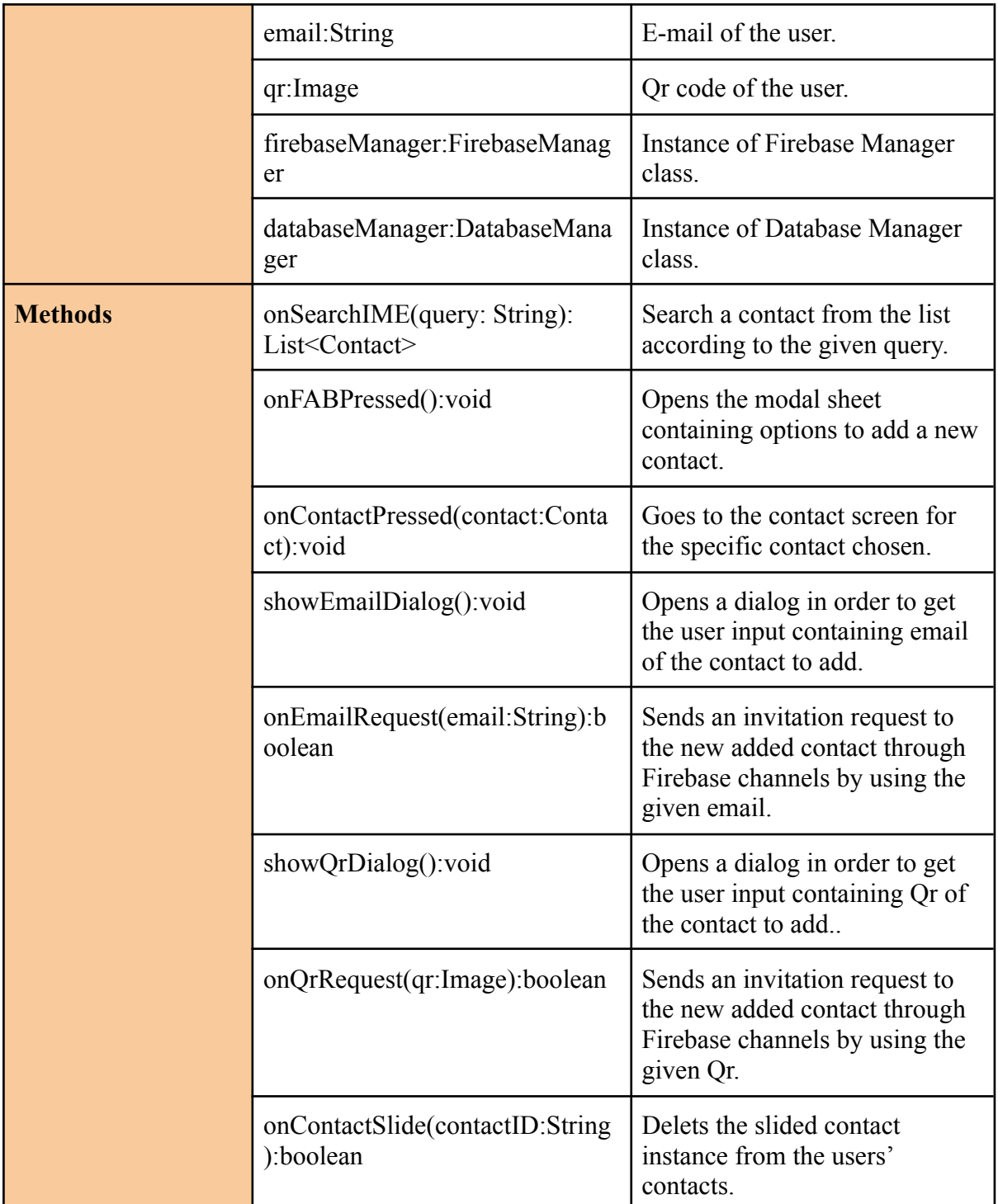

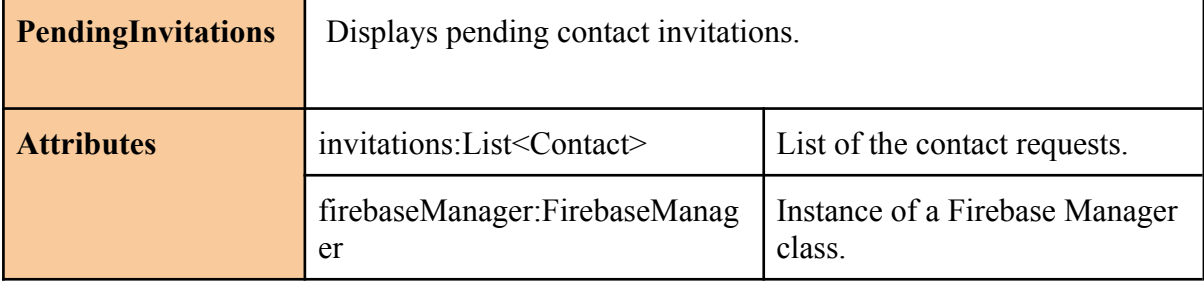

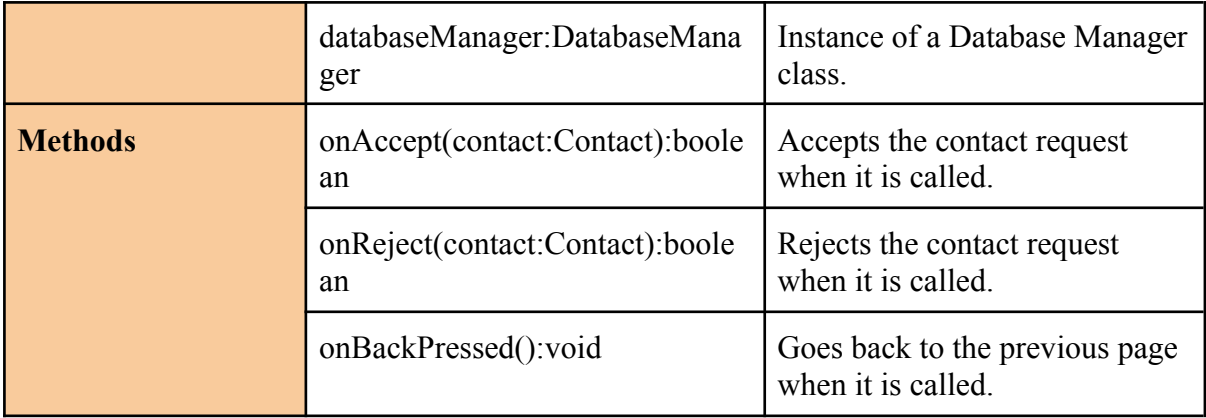

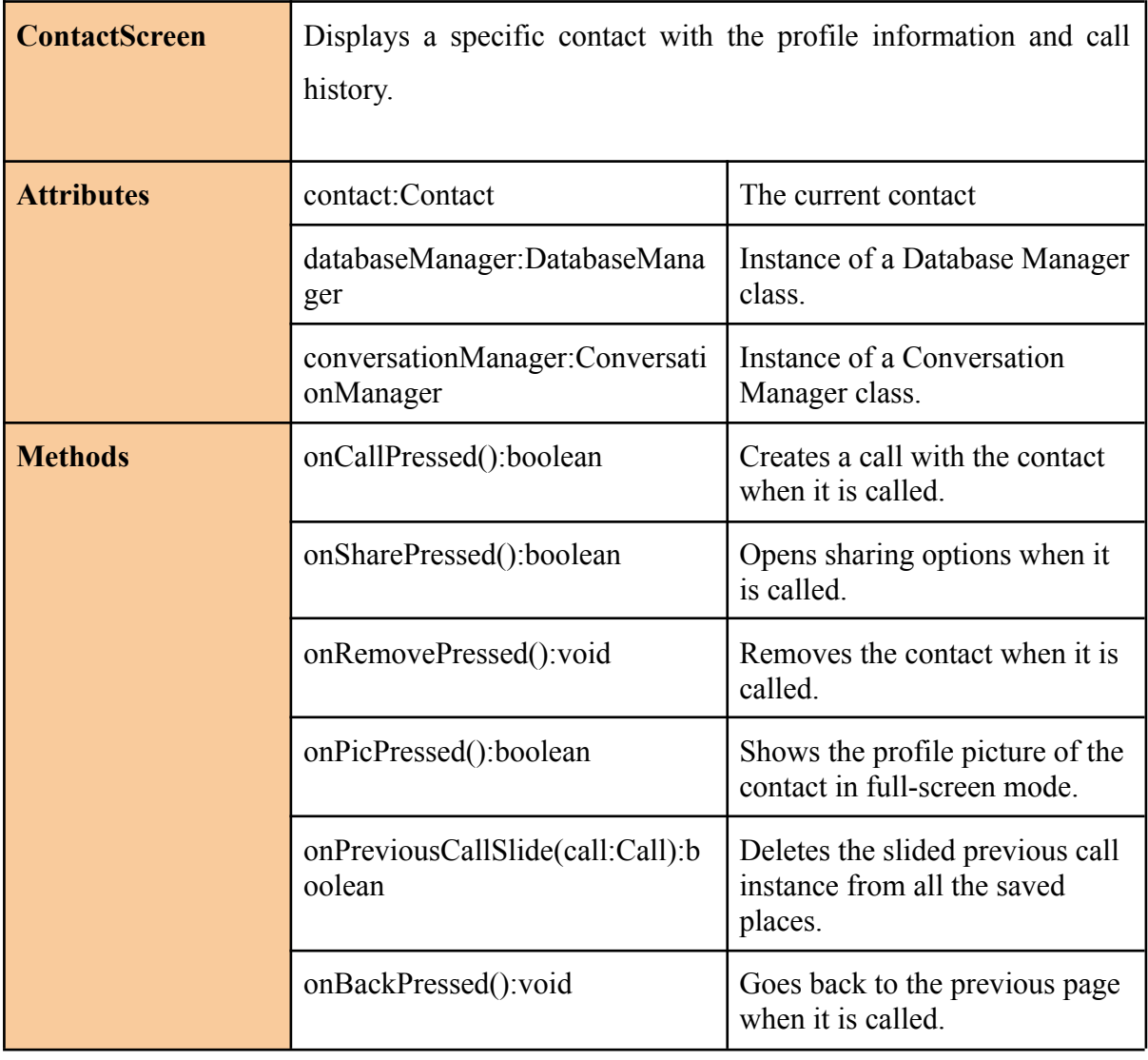

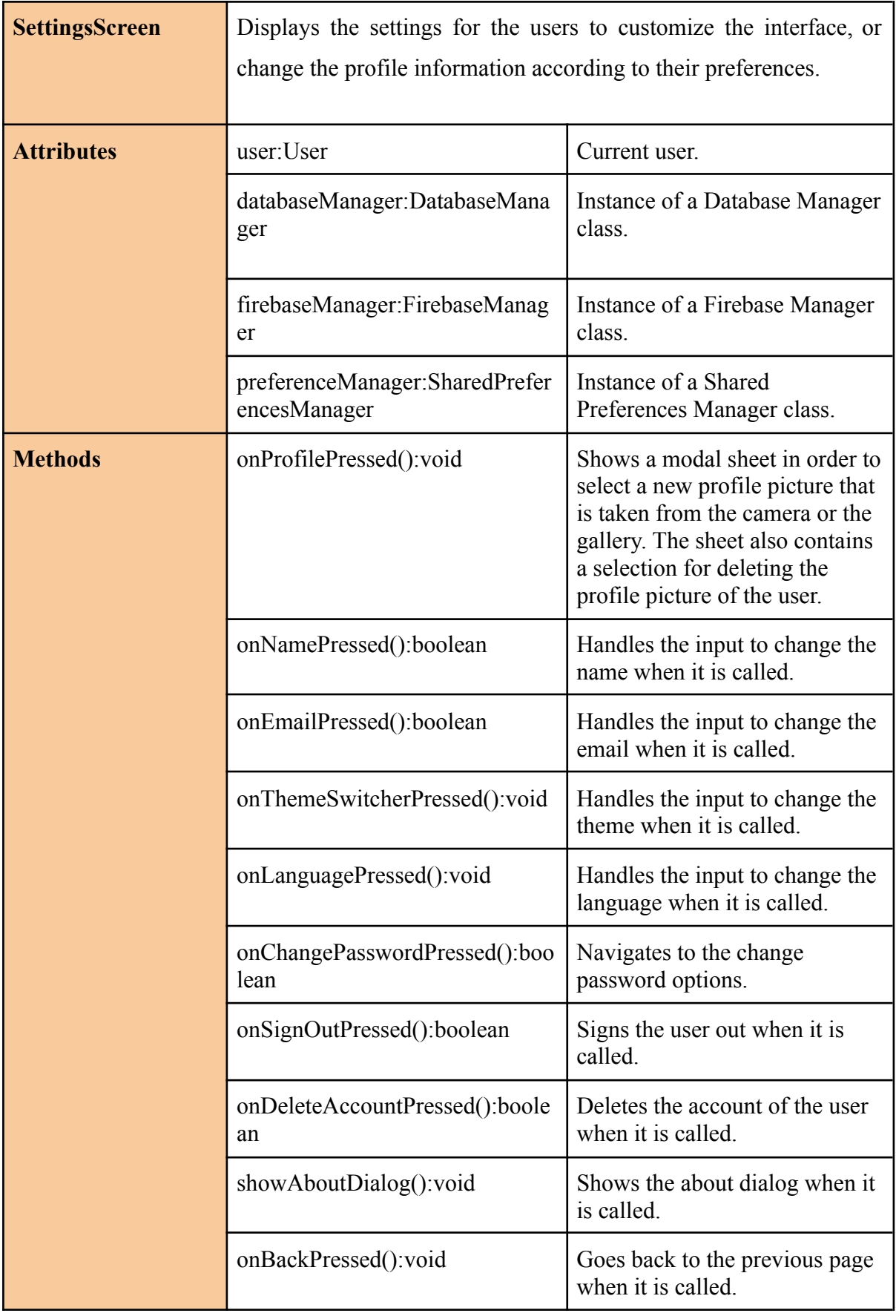

## <span id="page-17-0"></span>**3.2. Managers**

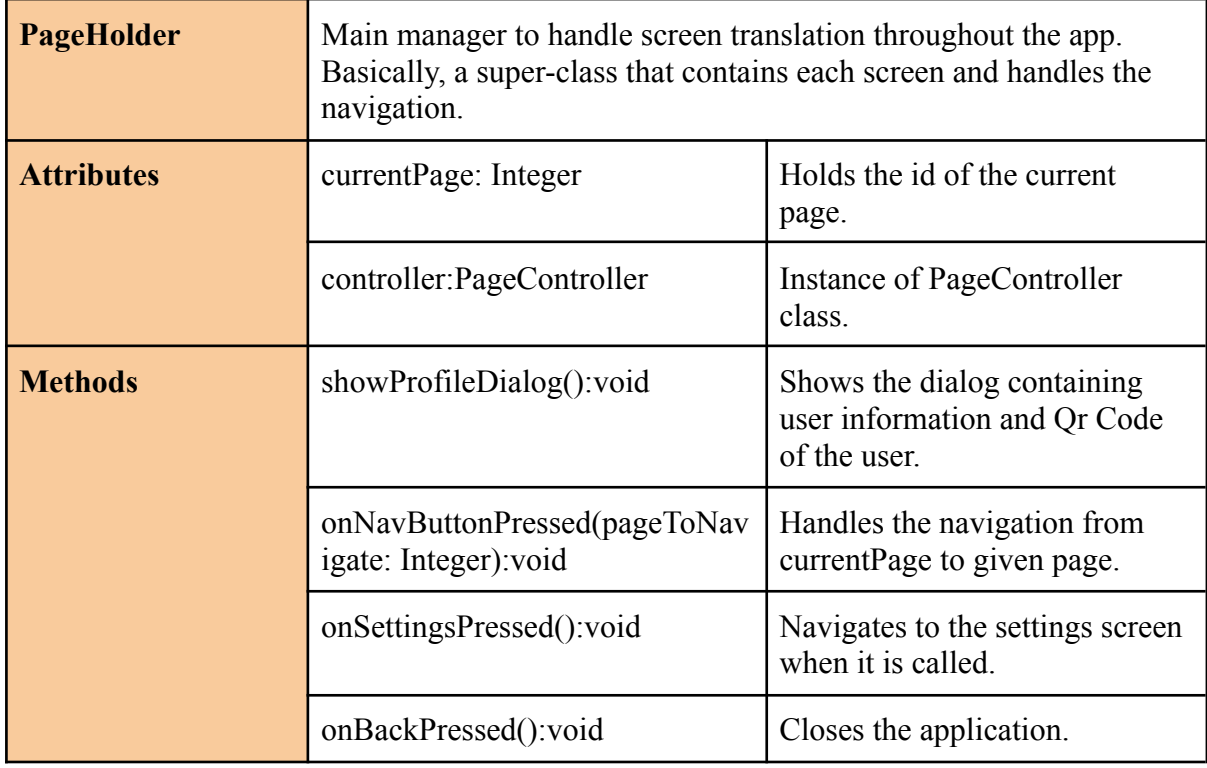

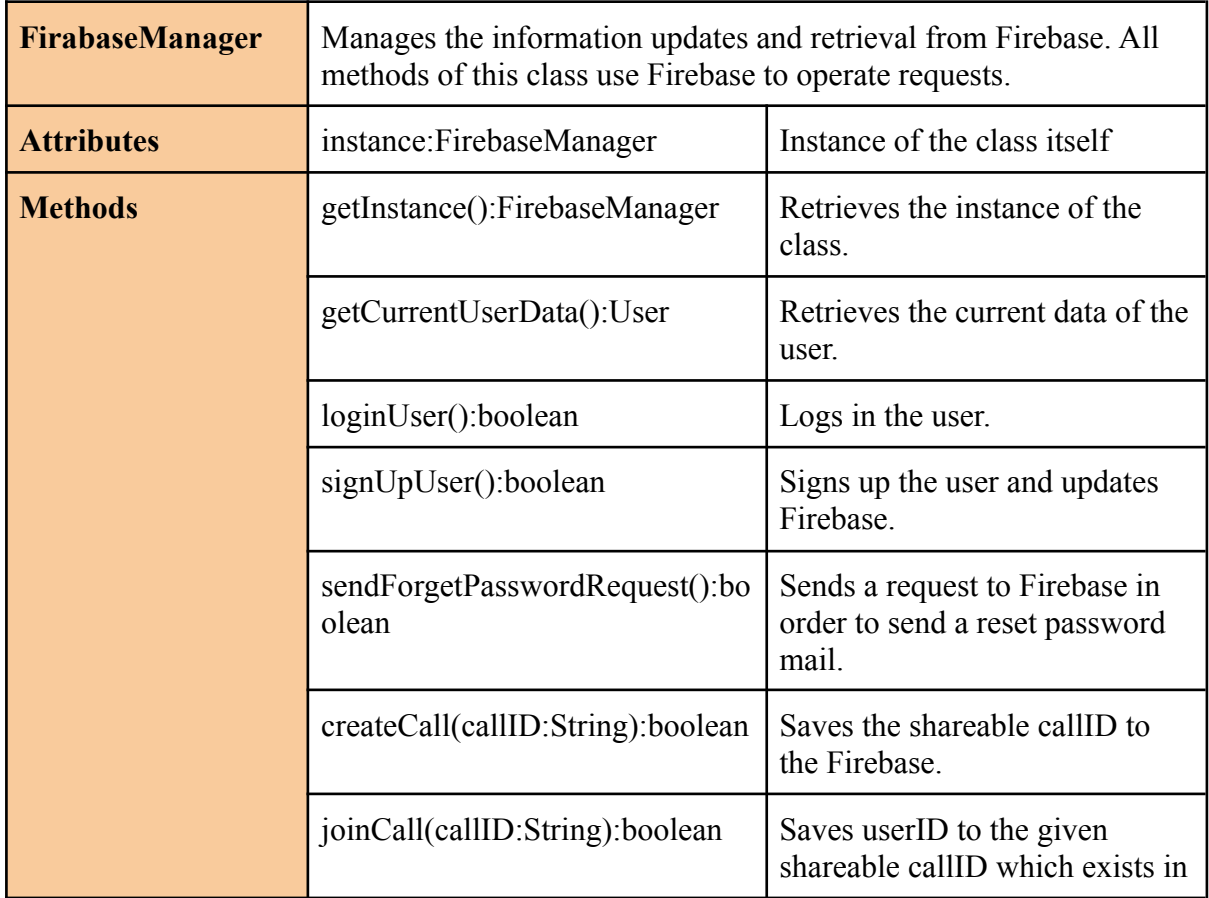

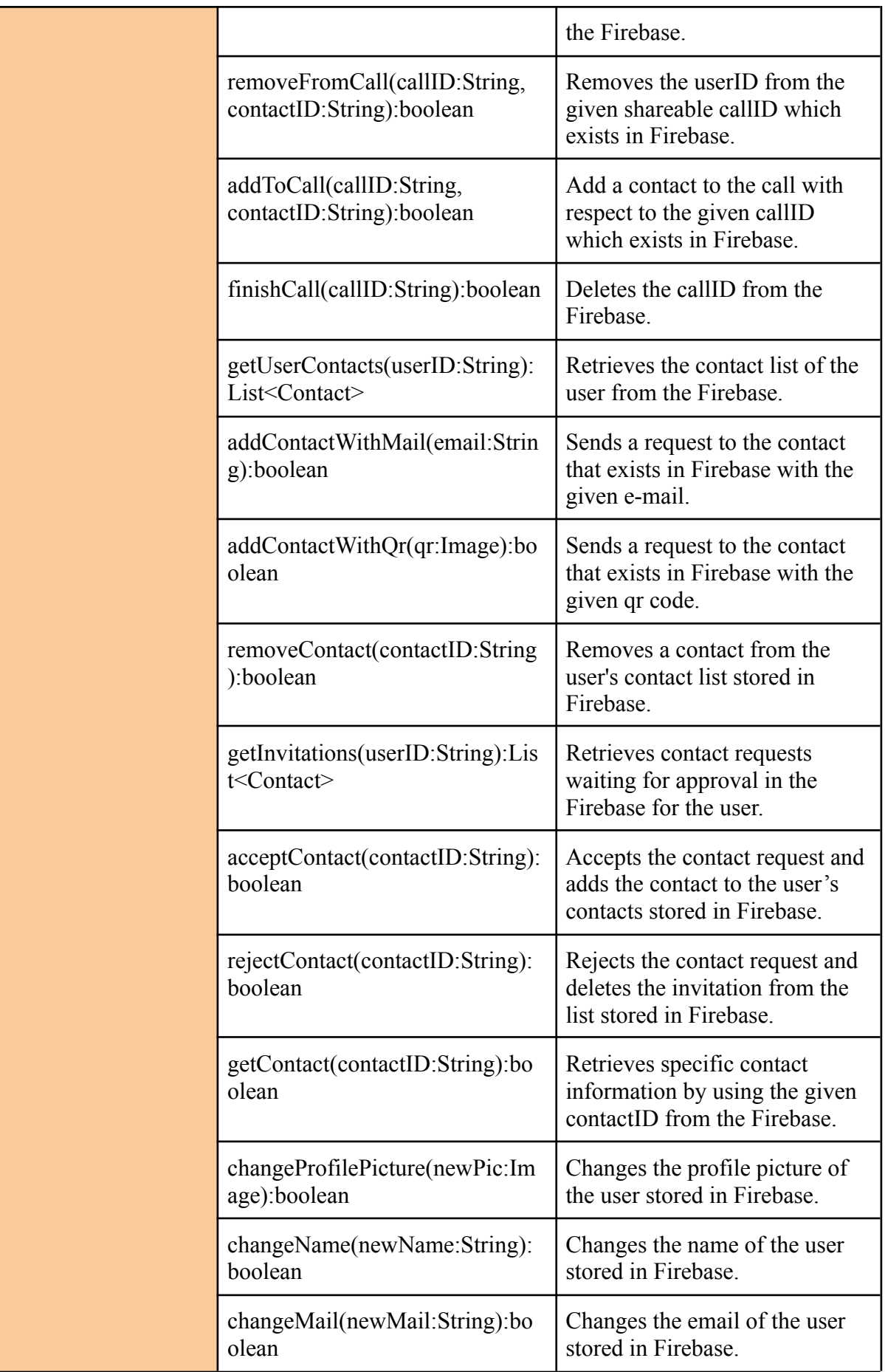

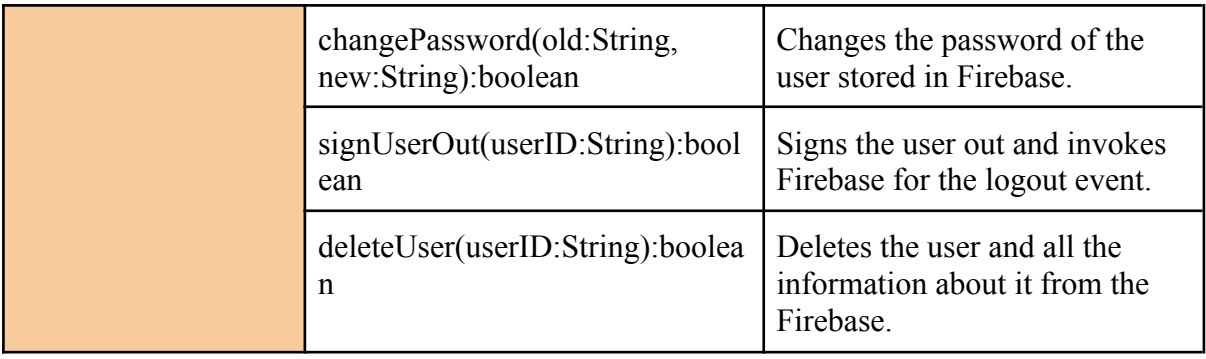

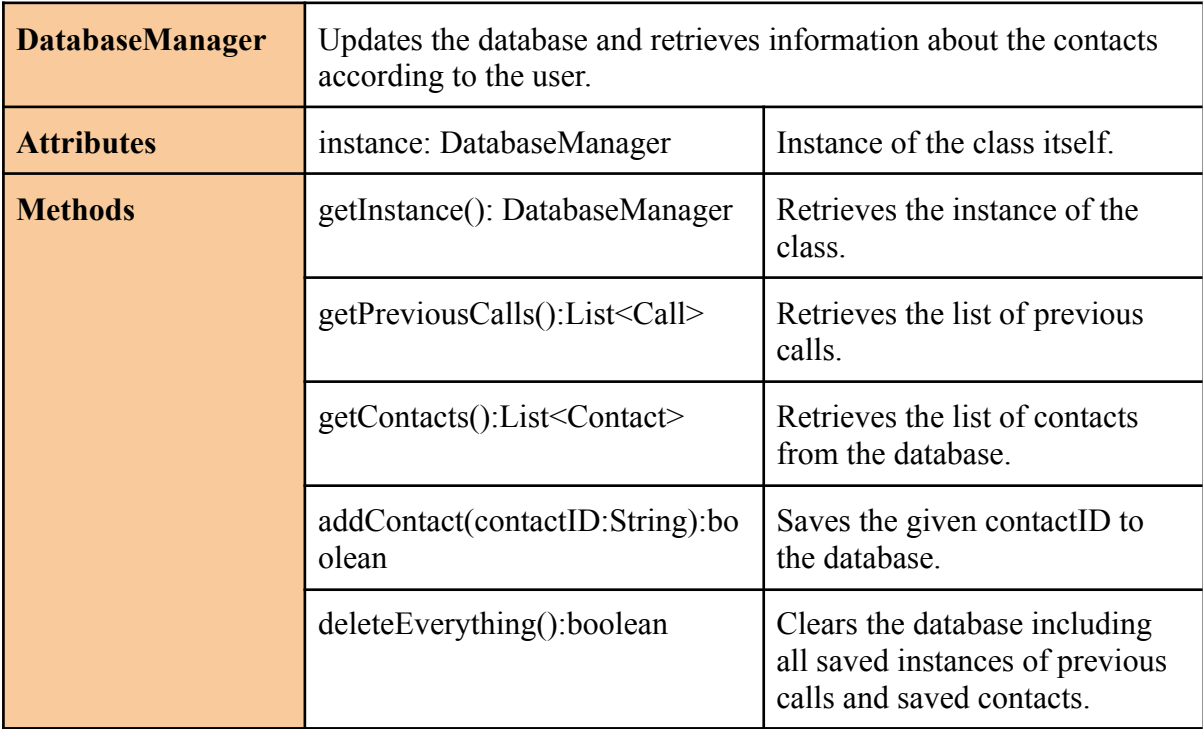

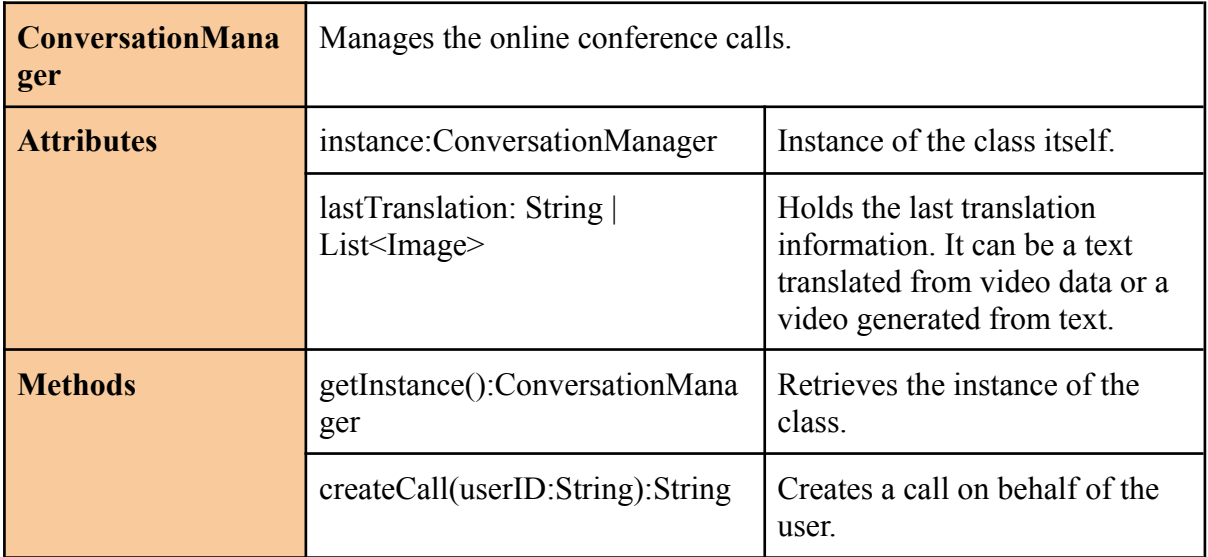

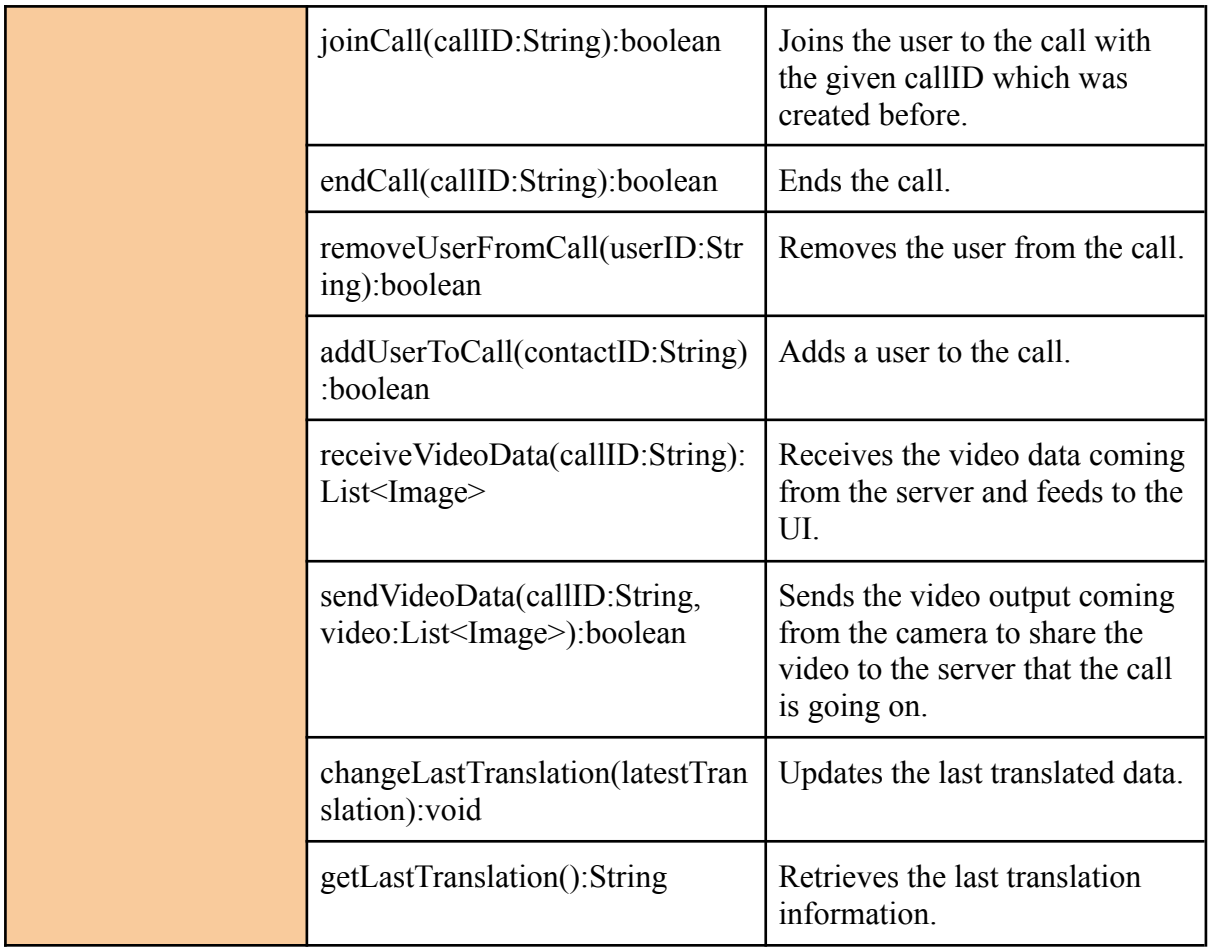

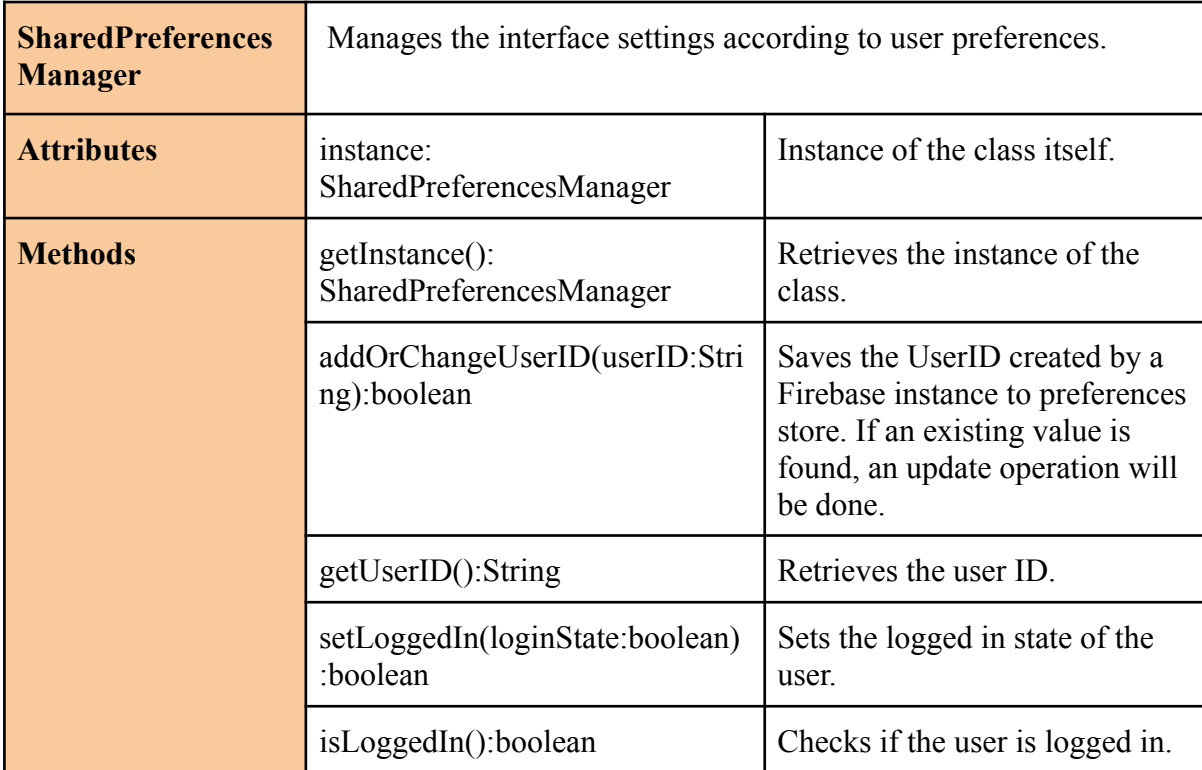

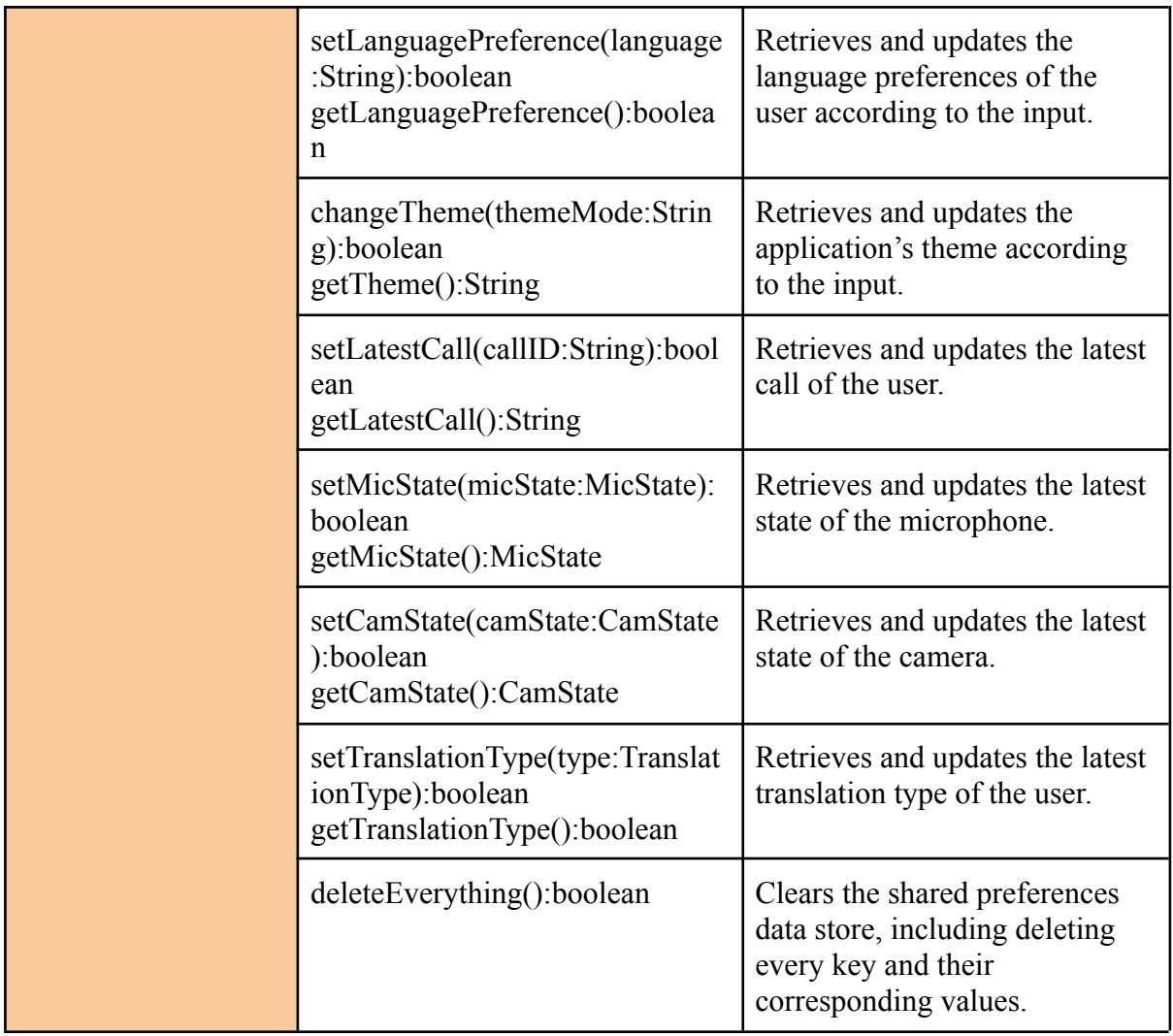

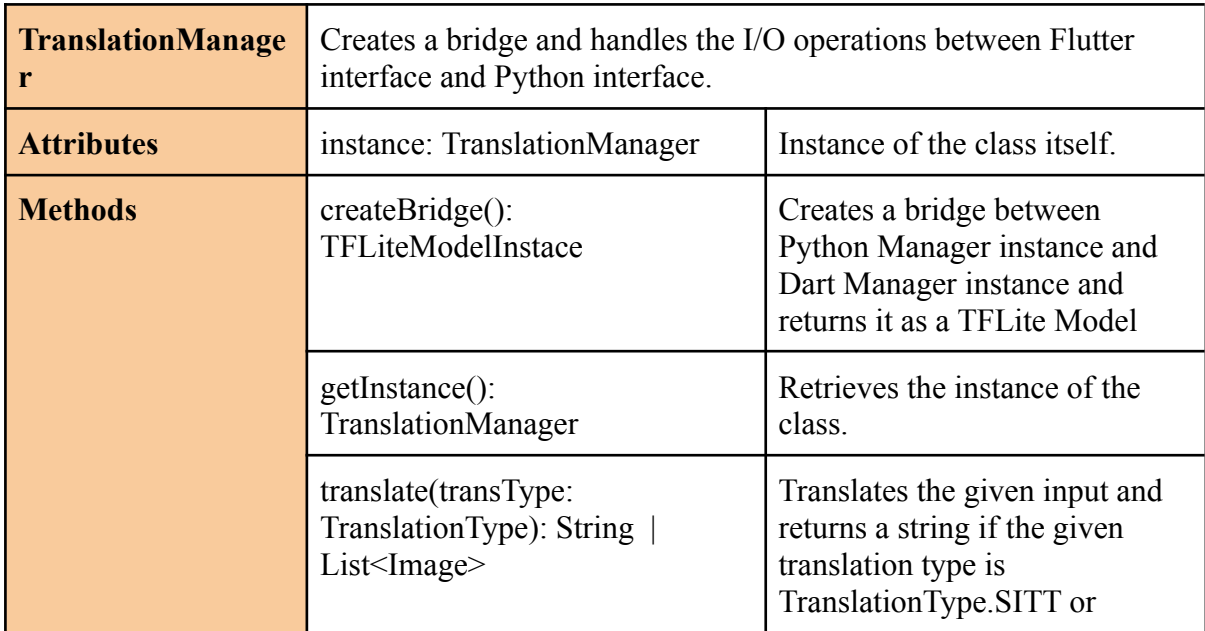

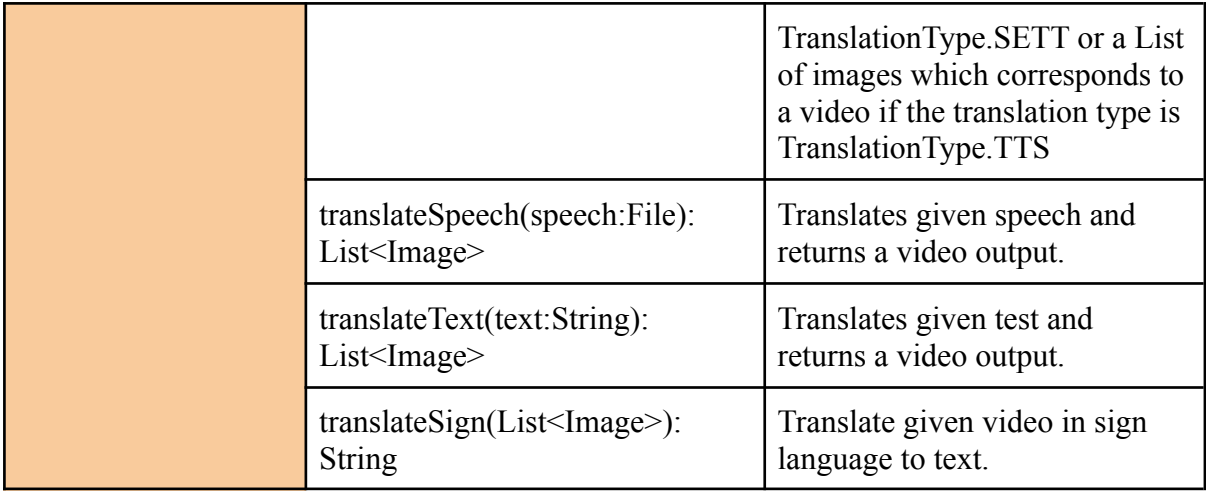

# <span id="page-22-0"></span>**3.3. Model**

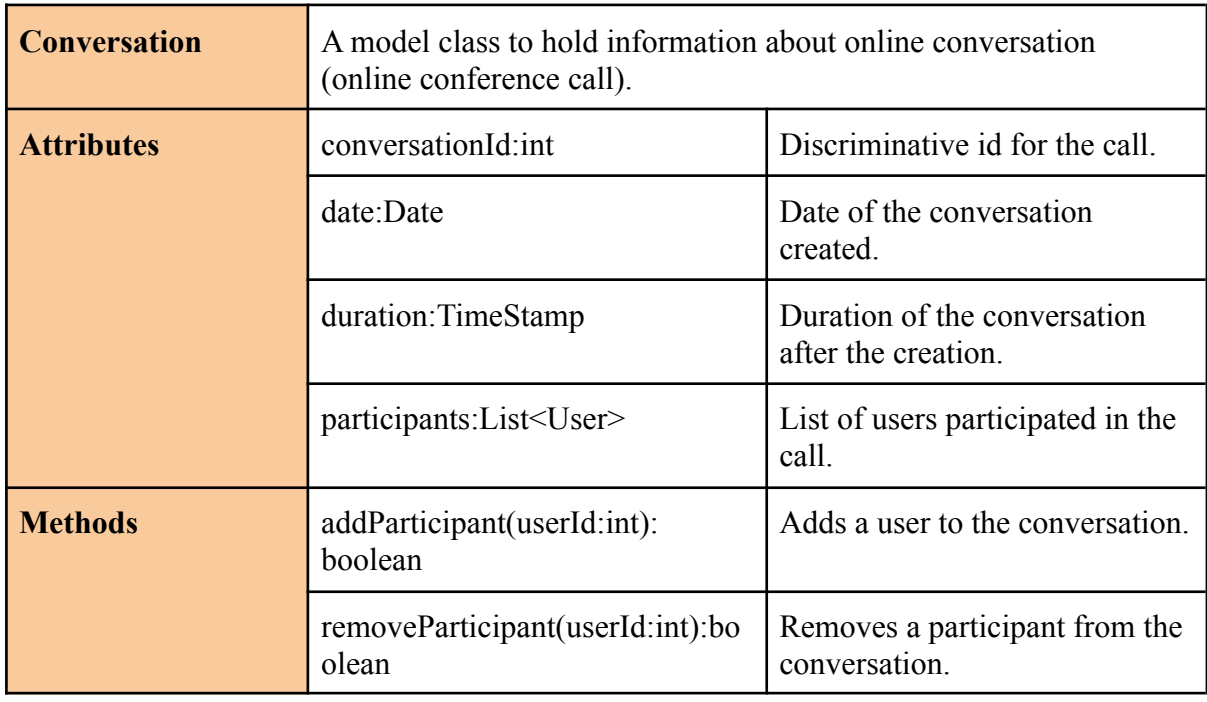

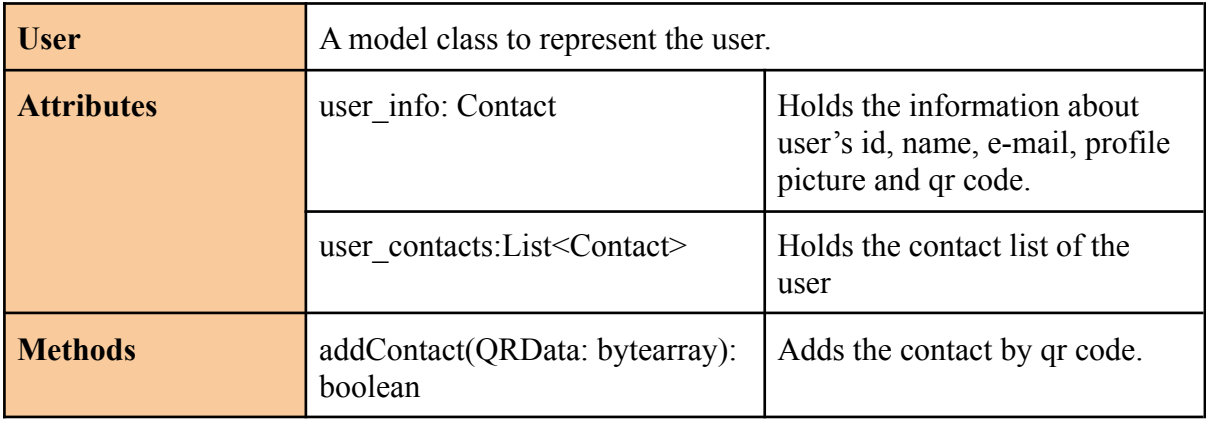

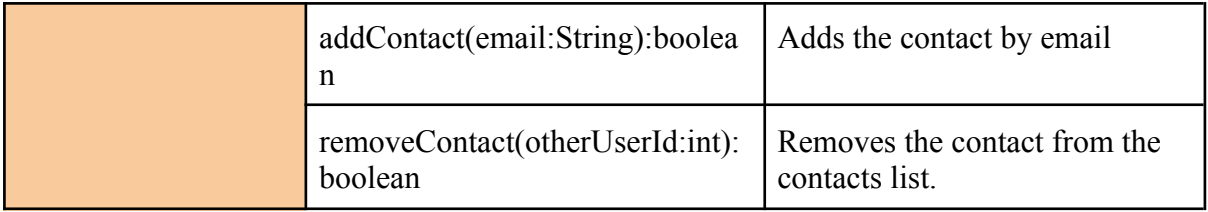

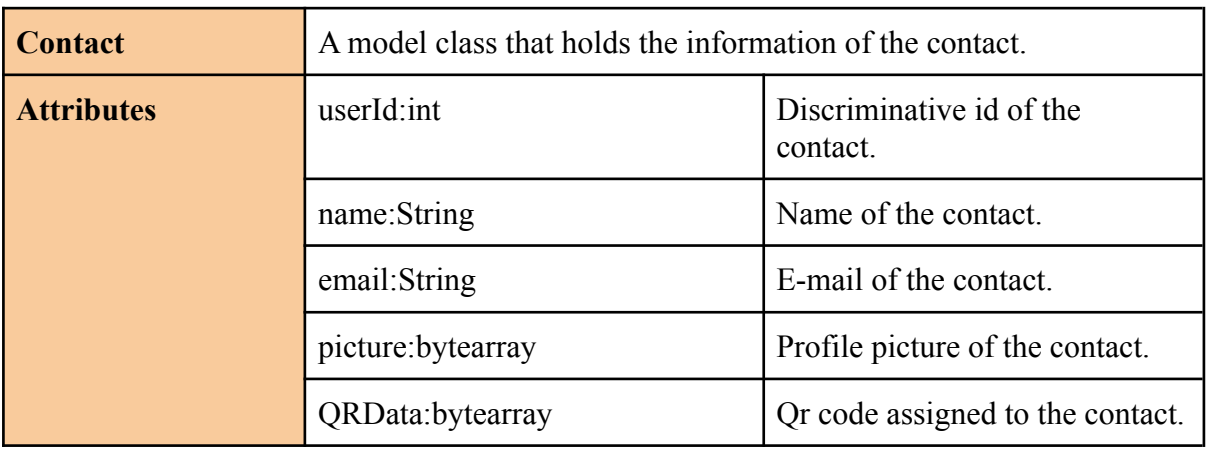

# <span id="page-23-0"></span>**3.4. Machine Learning**

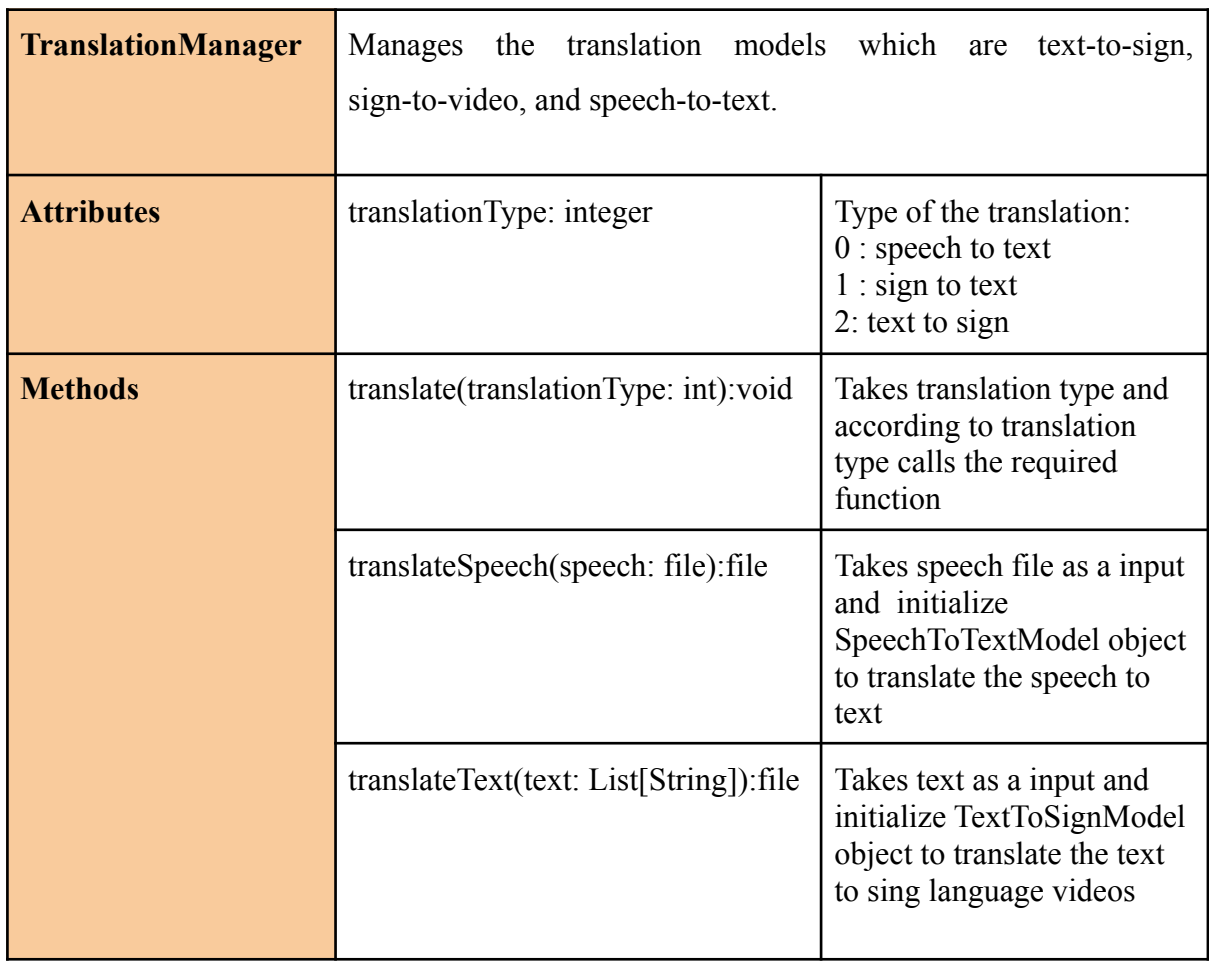

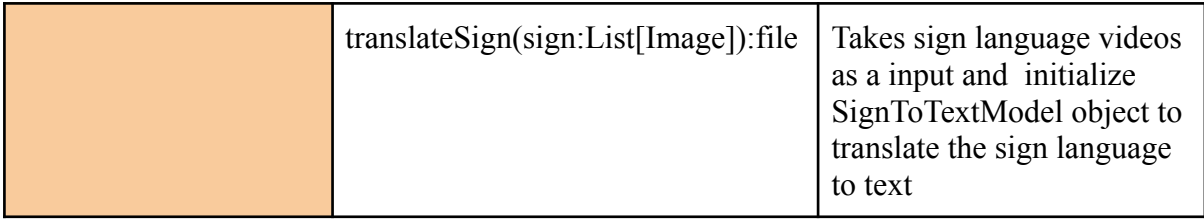

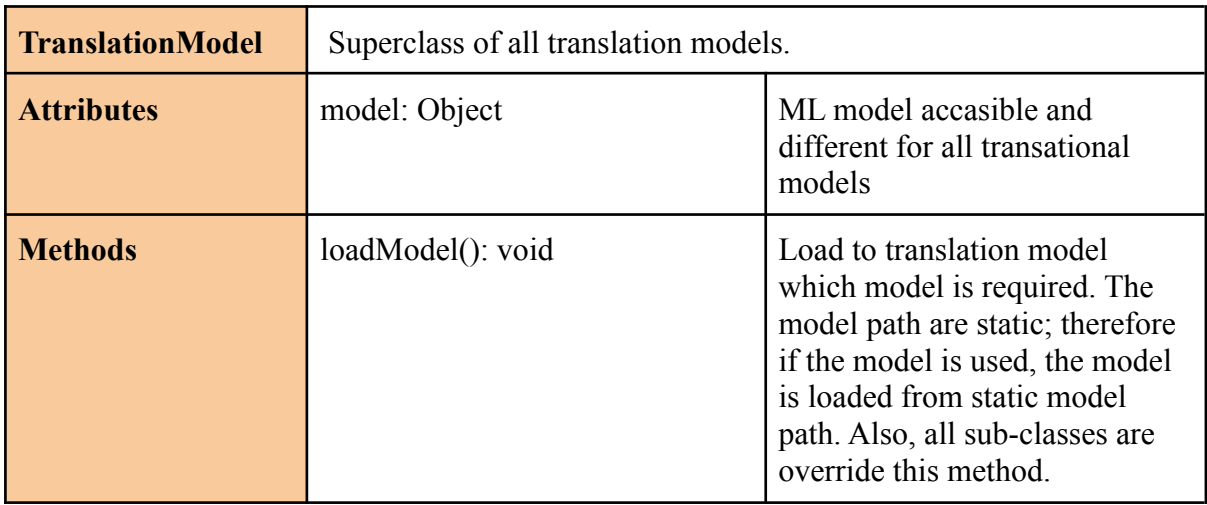

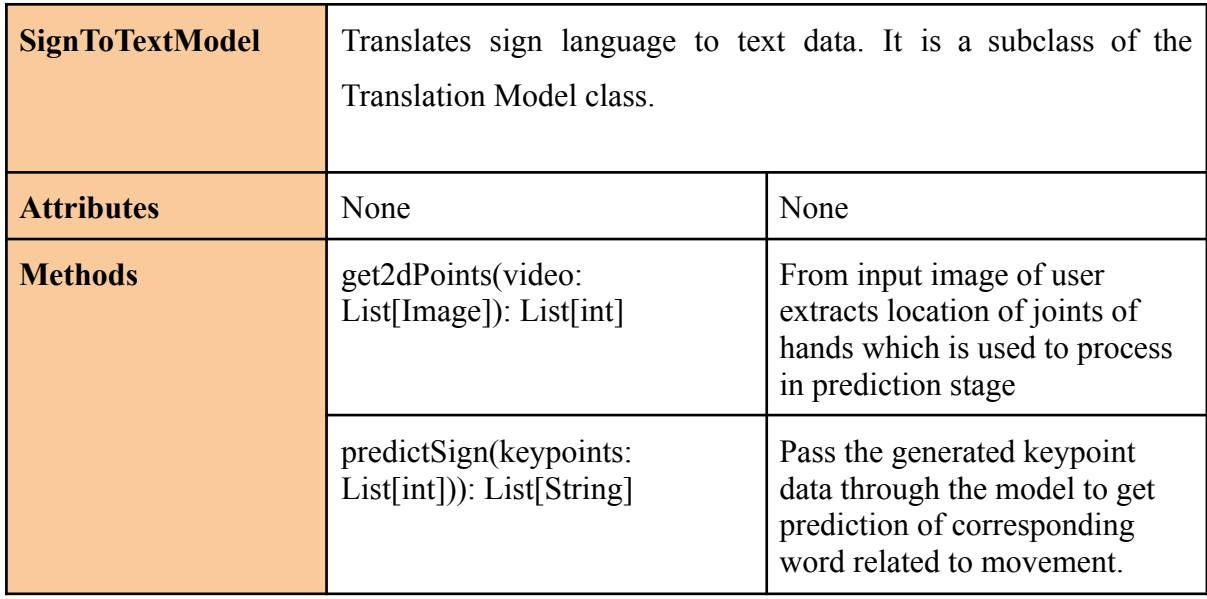

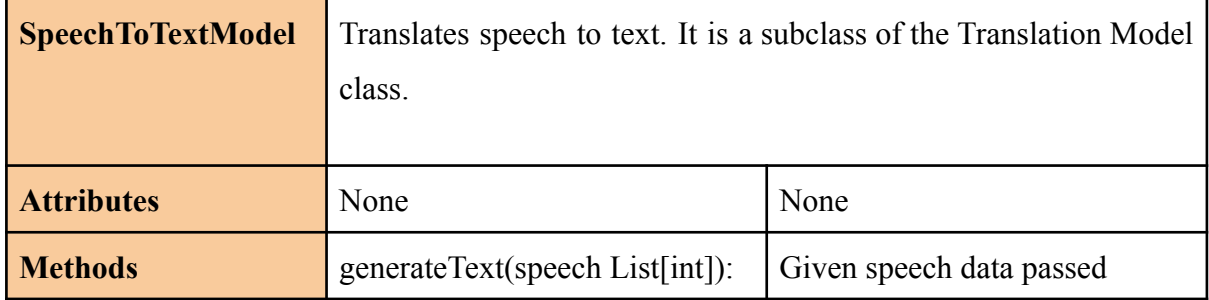

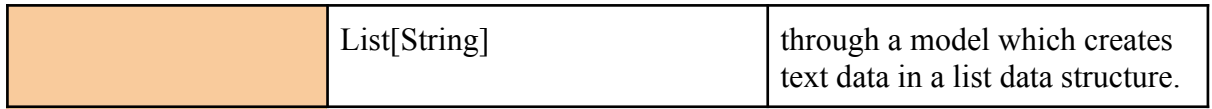

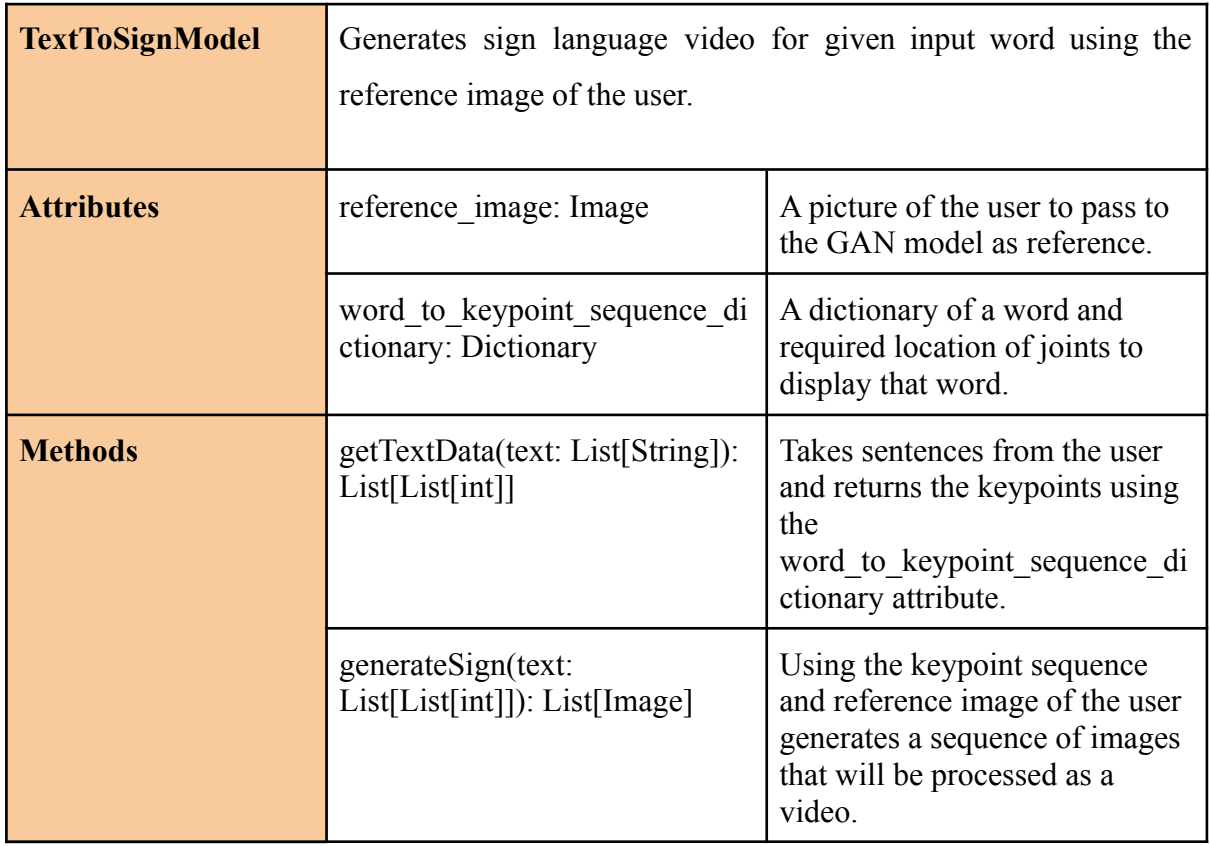

## <span id="page-26-0"></span>**4. References**

- [1] E. McPhillips , "World wide hearing loss: Stats from around the world," *Audicus*, 14-Sep-2021. [Online]. Available: https://www.audicus.com/world-wide-hearing-loss-stats-from-around-the-world/. [Accessed: 05-Oct-2021].
- [2] "Every 4th person to suffer hearing loss by 2050: Who," *Down To Earth*. [Online]. Available: https://www.downtoearth.org.in/news/health/every-4th-person-to-suffer-hearing-loss-by -2050-who-75718. [Accessed: 05-Oct-2021].
- [3] *What is Unified Modeling Language (UML)?* [Online]. Available: https://www.visual-paradigm.com/guide/uml-unified-modeling-language/what-is-uml/. [Accessed: 20-Feb-2021].
- [4] "IEEE Referencing: Getting started with IEEE referencing," *Library Guides*. [Online]. Available: https://libraryguides.vu.edu.au/ieeereferencing/gettingstarted#:~:text=%E2%80%9CIE EE%E2%80%9D%20stands%20for%20The%20Institute,paper%2C%20provided%20i n%20square%20brackets.&text=This%20is%20known%20as%20an,of%20the%20wor k%20are%20provided. [Accessed: 20-Feb-2022].